# **GOODWE**

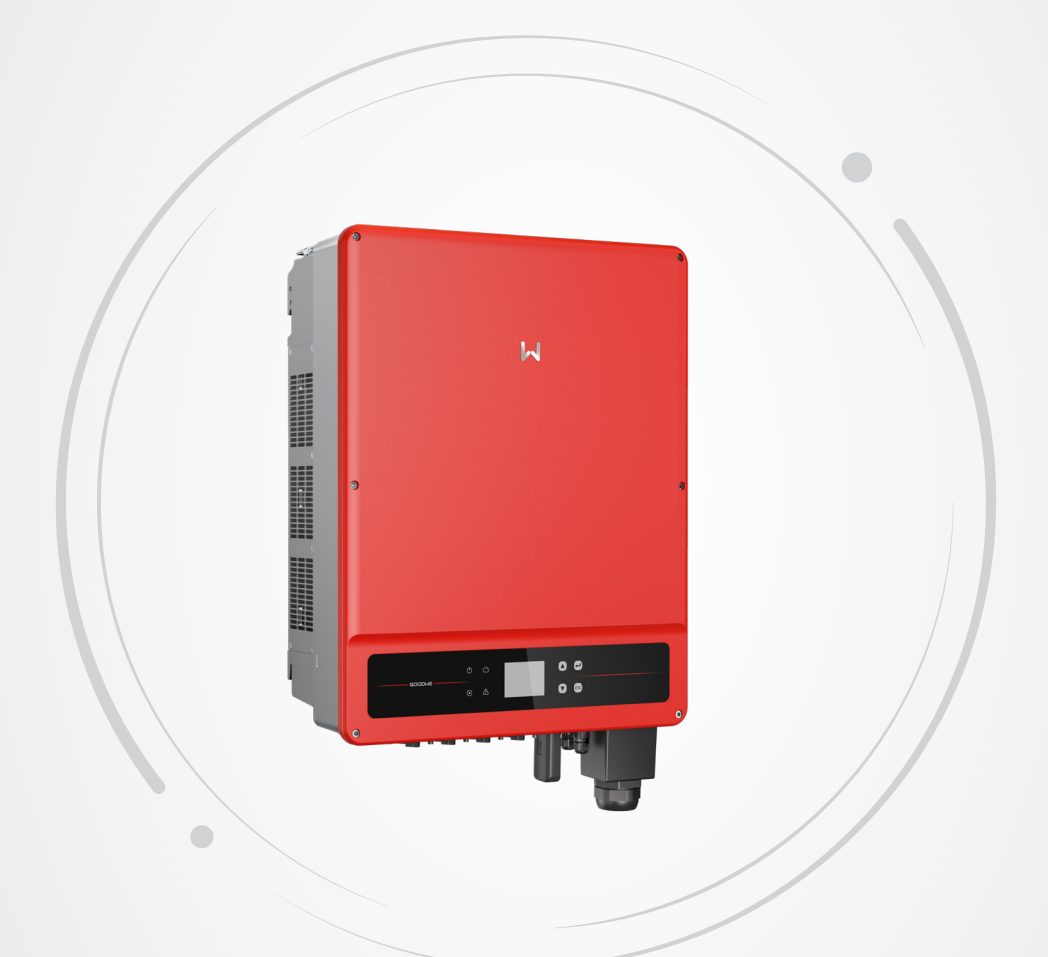

# **Manual del usuario**

**Inversor fotovoltaico conectado a la red**

Serie SMT V1.2-2022-10-20

### **Copyright © GoodWe Technologies Co., Ltd., 2022. Todos los derechos reservados**

Se prohíbe la reproducción o la trasmisión a la plataforma pública de cualquier parte de este manual de cualquier forma o por cualquier medio sin la autorización previa por escrito de GoodWe Technologies Co., Ltd.

#### **Marcas comerciales**

GOODWE y otras marcas comerciales de GoodWe son marcas comerciales de GoodWe Company.

Todas las demás marcas comerciales o marcas comerciales registradas que aparecen en este manual son propiedad de GoodWe Technologies Co., Ltd.

## **Aviso**

La información contenida en el presente manual del usuario puede cambiar debido a actualizaciones del producto u otros motivos. Este manual no puede sustituir las etiquetas del producto o las precauciones de seguridad, salvo que se especifique lo contrario. Todas las descripciones del manual tienen únicamente fines de guía.

# ÍNDICE

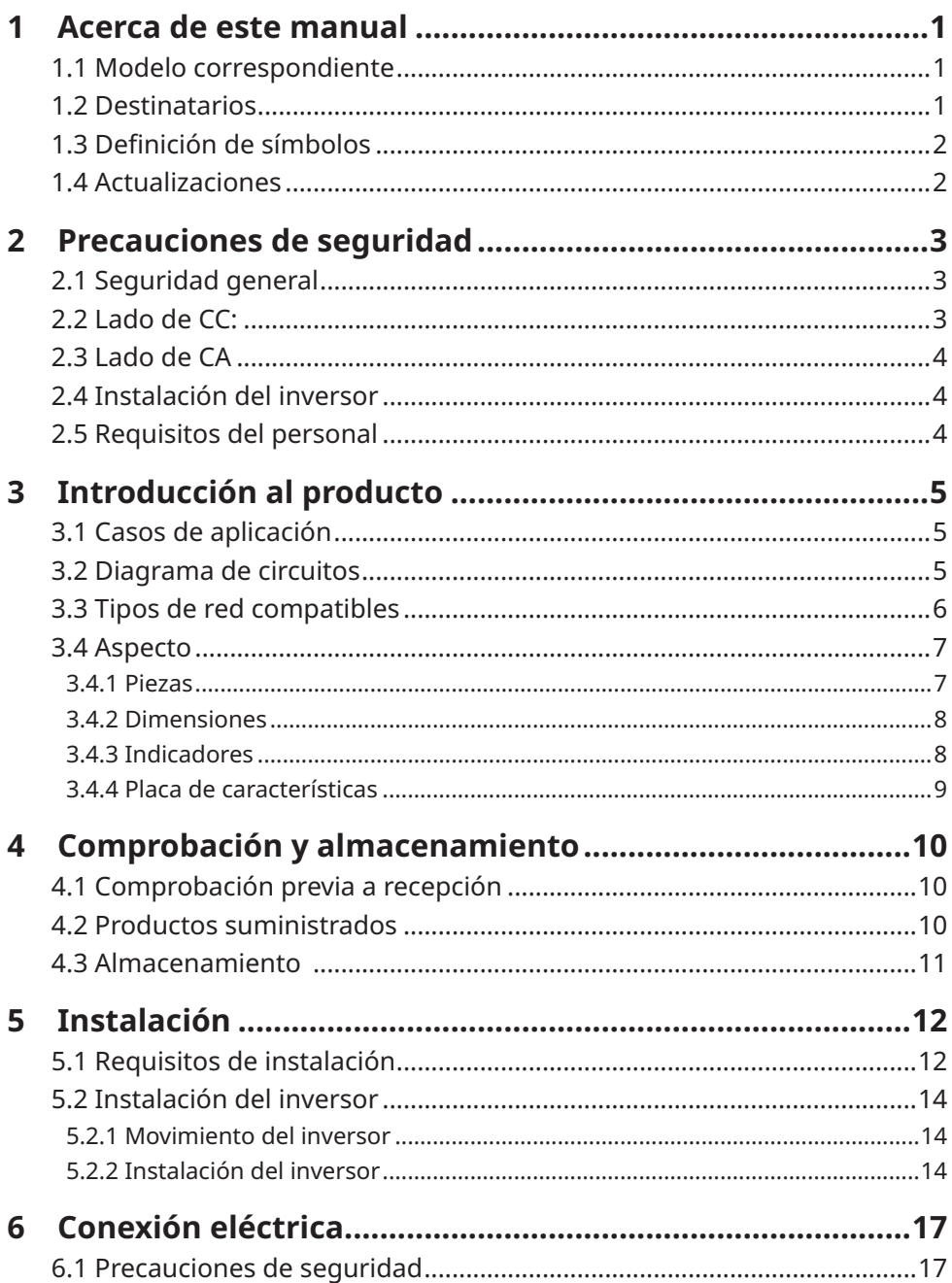

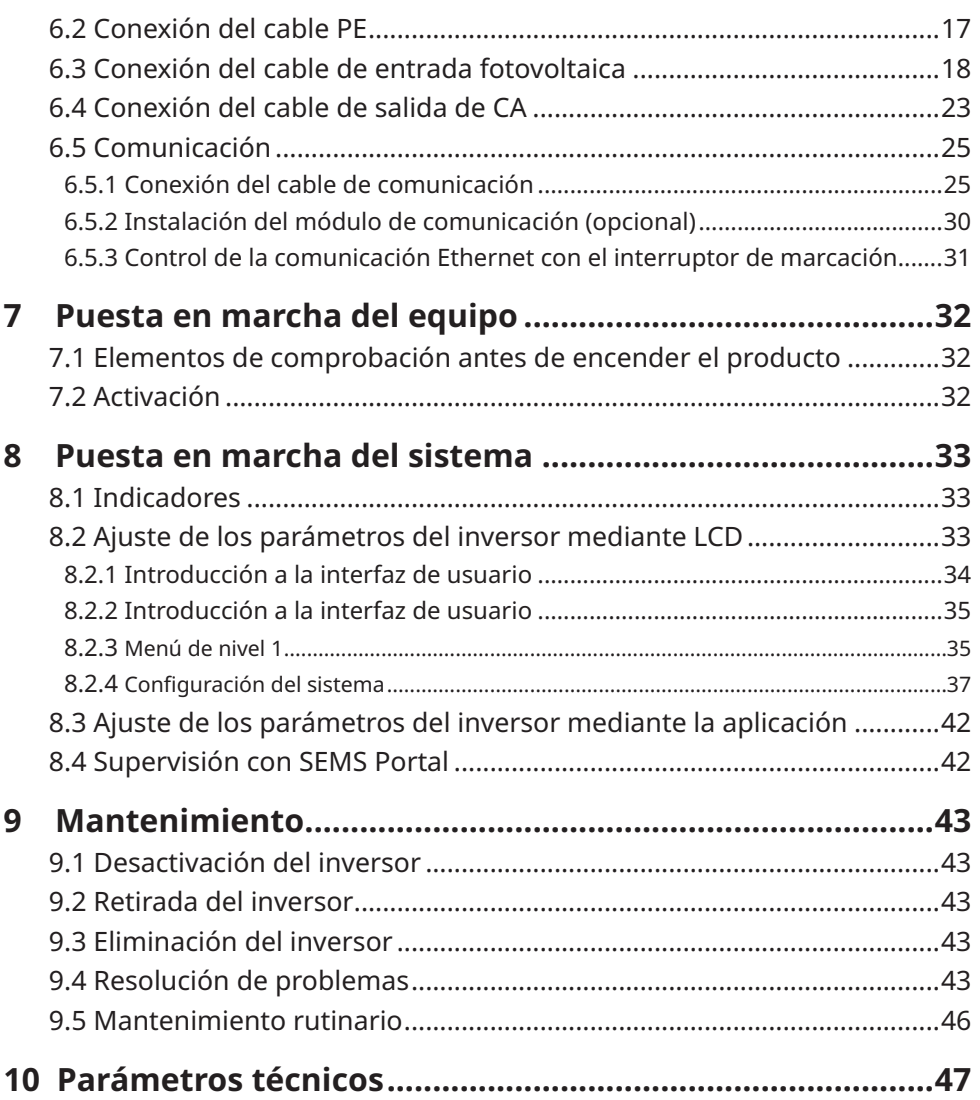

# <span id="page-4-0"></span>**1 Acerca de este manual**

Este manual describe la información del producto, su instalación, conexión eléctrica, puesta en marcha, resolución de problemas y mantenimiento. Lea este manual antes de instalar y utilizar el producto. Todos los instaladores y usuarios deben familiarizarse con las características, funciones y precauciones de seguridad del producto. Este manual puede actualizarse sin previo aviso. Para obtener más información sobre el producto y los últimos documentos, visite [www.goodwe.com.](http://www.goodwe.com)

# **1.1 Modelo correspondiente**

El presente manual corresponde a los inversores que se enumeran a continuación (SMT para abreviar):

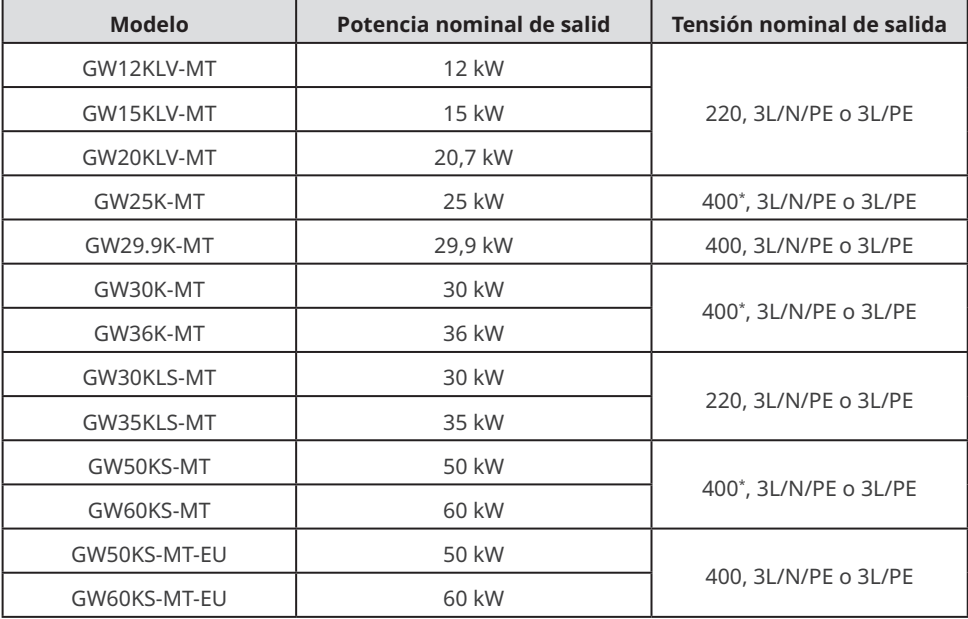

\*: en Brasil, la tensión nominal de salida es 380 V, 3L/N/PE o 3L/PE.

En Australia y Nueva Zelanda, los modelos GW25K-MT, GW29.9K-MT, GW36K-MT, GW50KS-MT y GW60KS-MT se usan como inversores comerciales e industriales, y no se pueden usar como inversores residenciales.

# **1.2 Destinatarios**

Este manual está dirigido a profesionales técnicos formados y con conocimientos. El personal técnico debe estar familiarizado con el producto, las normas locales y los sistemas eléctricos.

# <span id="page-5-0"></span>**1.3 Definición de símbolos**

Los distintos niveles de mensajes de advertencia de este manual se definen como figura a continuación:

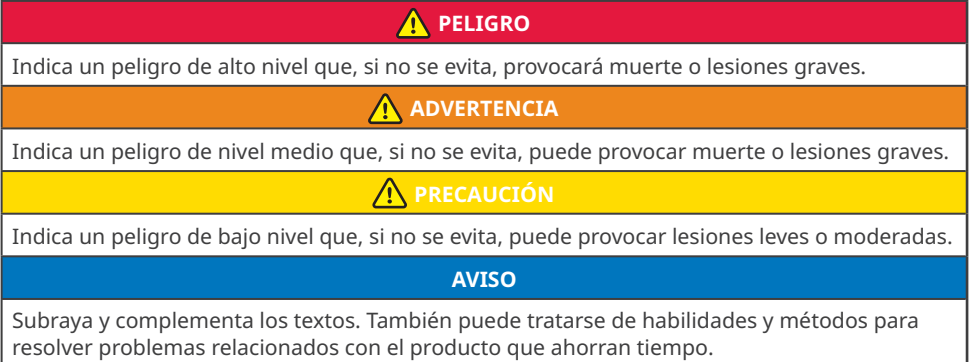

# **1.4 Actualizaciones**

El último documento contiene todas las actualizaciones realizadas en publicaciones anteriores.

#### **V1.0 2022-05-31**

• Primera publicación

#### **V1.1 2022-09-29**

• Se han añadido precauciones sobre el ruido durante el funcionamiento de los inversores en **Capítulo 5.1.7**.

#### **V1.2 2022-10-20**

• Se han añadido 2 modelos: GW50KS-MT-EU y GW60KS-MT-EU.

# <span id="page-6-0"></span>**2 Precauciones de seguridad**

**Aviso**

Los inversores están diseñados y probados cumpliendo estrictamente las normas de seguridad correspondientes. Lea y siga todas las instrucciones y precauciones de seguridad antes del uso. Un uso incorrecto podría provocar lesiones personales y daños a la propiedad, ya que los inversores son equipos eléctricos.

# **2.1 Seguridad general**

#### **Aviso**

- La información contenida en el presente documento está sujeta a cambios debidos a actualizaciones en el producto u otros motivos. Este manual no puede sustituir las etiquetas del producto o las precauciones de seguridad, salvo que se especifique lo contrario. La finalidad de las descripciones incluidas es exclusivamente orientativa.
- Antes de efectuar una instalación, lea el manual del usuario para conocer el producto y las precauciones.
- Todas las instalaciones deben ser ejecutadas por técnicos formados y con conocimientos que estén familiarizados con los estándares y normas de seguridad locales.
- Para garantizar la seguridad personal, utilice herramientas aislantes y equipo de protección individual cuando utilice el equipo. Utilice guantes, ropa y muñequeras antiestáticos cuando toque dispositivos electrónicos para proteger el inversor de posibles daños.
- Siga con exactitud las instrucciones de instalación, uso y configuración de este manual. El fabricante no será responsable de daños del equipo o lesiones personales si usted no sigue las instrucciones. Para obtener más información sobre la garantía, visite https://en.goodwe.com/warranty.asp.

# **2.2 Lado de CC:**

# **PELIGRO**

Conecte los cables de CC utilizando los terminales y conectores de CC suministrados. El fabricante no se responsabiliza de los daños del equipo si se utilizan otros conectores o terminales.

# **ADVERTENCIA**

- Asegúrese de que los bastidores de los componentes y el sistema de soportes estén bien conectados a tierra.
- Asegúrese de que los cables de CC estén conectados con firmeza y de forma segura.
- Mida el cable de CC con un multímetro para evitar la conexión con polaridad inversa. Además, la tensión debe estar por debajo del intervalo permitido.
- Los módulos fotovoltaicos utilizados con el inversor deben tener una clasificación de clase A según IEC61730.
- Si hay más de 3 cadenas fotovoltaicas en el lado de entrada, se sugerirá la instalación de un fusible adicional.
- Cuando se expone a la luz solar, el conjunto fotovoltaico generará una tensión muy alta que puede provocar riesgo de descarga eléctrica. Siga estrictamente las instrucciones que proporcionamos.

# <span id="page-7-0"></span>**2.3 Lado de CA**

# **ADVERTENCIA**

- La tensión y la frecuencia en el punto de conexión deben cumplir los requisitos de la red.
- Se recomienda instalar un dispositivo de protección adicional, como un disyuntor o un fusible, en el lado de CA. La especificación del dispositivo de protección debe ser al menos 1,25 veces la corriente máxima de salida.
- Se recomienda usar cables de cobre como cables de salida de CA. Póngase en contacto con el fabricante si desea usar otros cables.

# **2.4 Instalación del inversor**

# **A** PELIGRO

- Los terminales de la parte inferior del inversor no pueden soportar demasiada carga. De lo contrario, los terminales resultarán dañados.
- Todas las etiquetas y marcas de advertencia deben poder verse de manera clara e inequívoca después de la instalación. No bloquee, altere ni dañe ninguna etiqueta.
- Las etiquetas de advertencia del inversor son las que se indican a continuación.

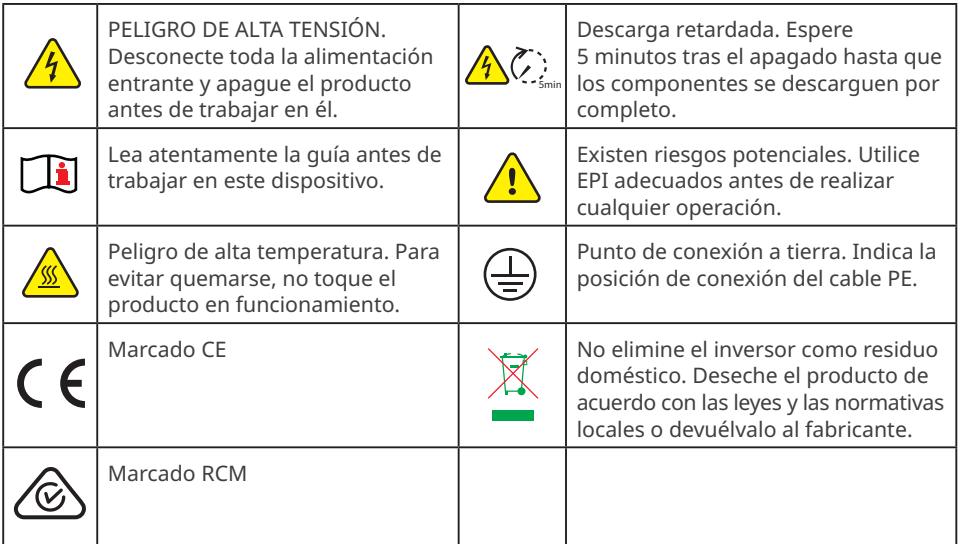

# **2.5 Requisitos del personal**

#### **AVISO**

- El personal que instala el equipo o realiza mantenimiento debe recibir una formación estricta y conocer las precauciones de seguridad y las operaciones correctas.
- Solo profesionales cualificados o personal formado pueden instalar, utilizar, realizar mantenimiento y sustituir el equipo o las piezas.

# <span id="page-8-0"></span>**3 Introducción al producto**

# **3.1 Casos de aplicación**

El inversor SMT es un inversor conectado a la red de cadena fotovoltaica trifásico. El inversor convierte la CC generada por el módulo fotovoltaico en CA y la envía a la red eléctrica. El uso previsto del inversor es el siguiente:

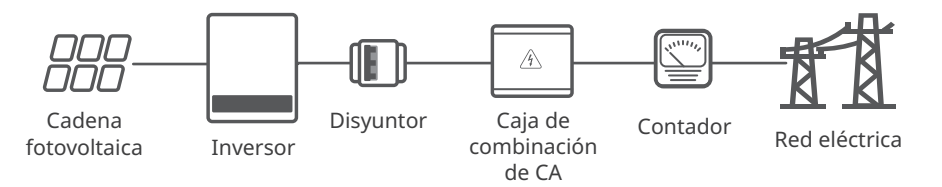

# **3.2 Diagrama de circuitos**

El diagrama de circuitos de GW12KLV-MT, GW15KLV-MT, GW20KLV-MT, GW25K-MT, GW29.9K-MT, GW30K-MT y GW36K-MT es el que se indica a continuación.

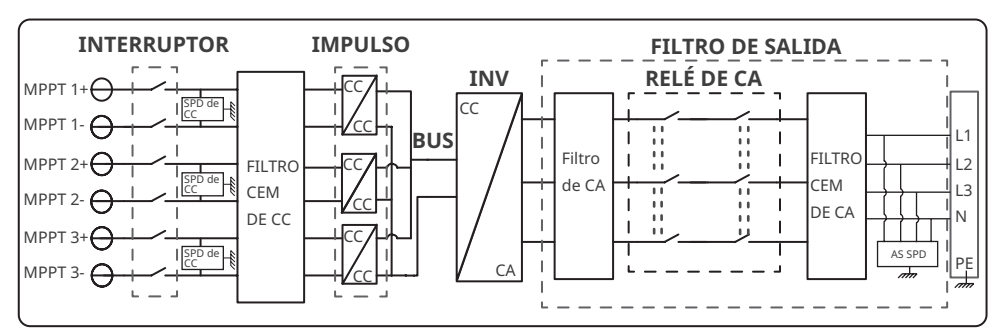

El diagrama de circuitos de GW50KS-MT, GW50KS-MT-EU y GW30KLS-MT es el que se indica a continuación.

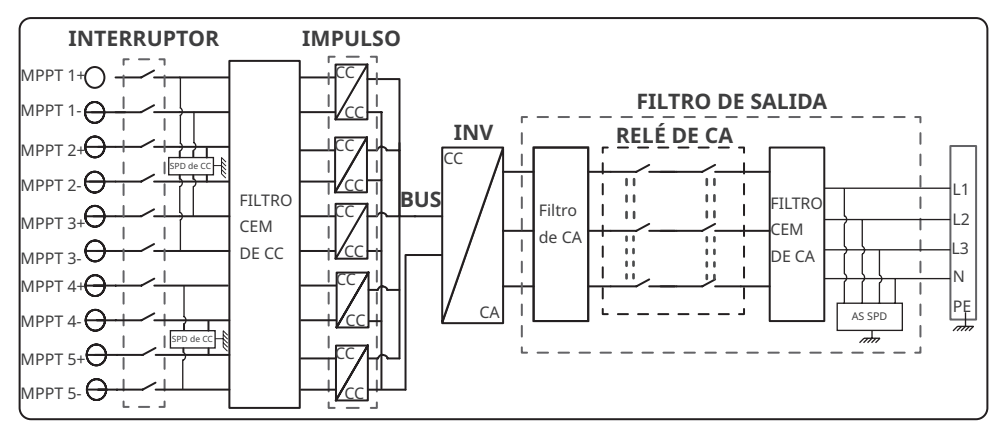

<span id="page-9-0"></span>El diagrama de circuitos de GW60KS-MT, GW60KS-MT-EU y GW35KLS-MT es el que se indica a continuación.

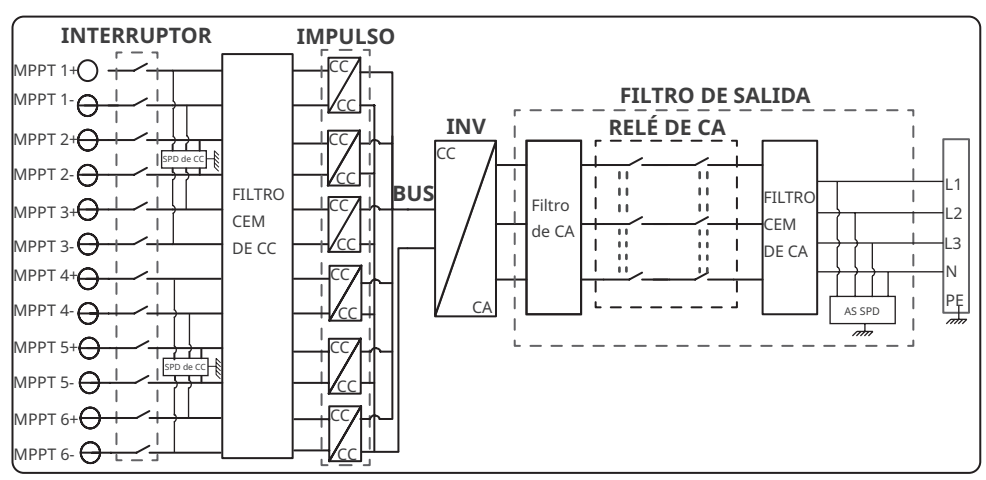

# **3.3 Tipos de red compatibles**

**AVISO**

- En el caso de la estructura de red TT, el valor efectivo de la tensión entre el cable neutro y el de tierra debe ser inferior a 20 V.
- Para el tipo de red con cable neutro, la tensión de N a tierra debe ser inferior a 10 V.

Las estructuras de red admitidas por SMT son TN-S, TN-C, TN-C-S, TT e IT, como se muestra en la figura siguiente:

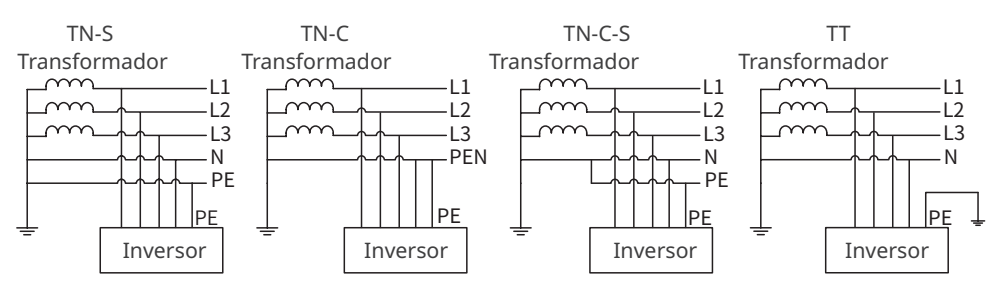

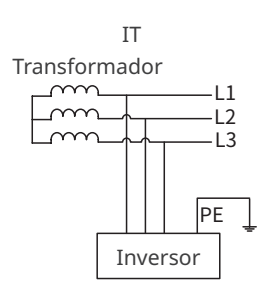

# <span id="page-10-0"></span>**3.4 Aspecto**

Los colores del inversor están diseñados como rojo, blanco, etc. El gráfico de la cubierta es solo una referencia.

### **3.4.1 Piezas**

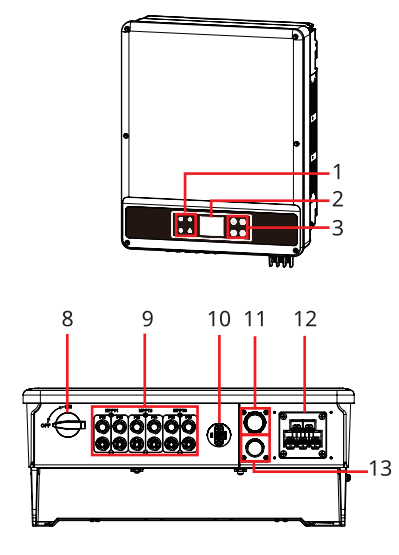

GW12KLV-MT, GW15KLV-MT, GW20KLV-MT, GW25K-MT, GW29.9K-MT, GW30K-MT, GW36K-MT

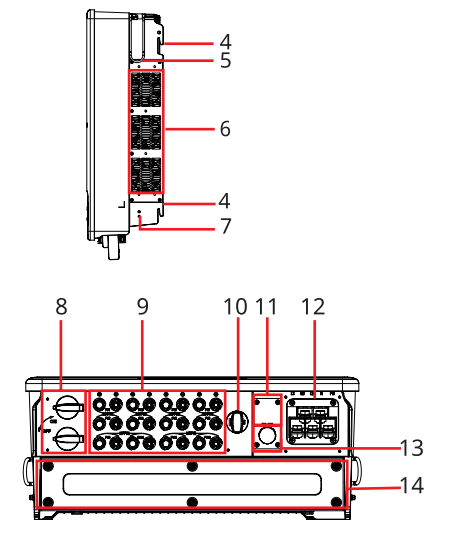

GW30KLS-MT, GW35KLS-MT, GW50KS-MT, GW50KS-MT-EU, GW60KS-MT y GW60KS-MT-EU

- 1. Indicador 2. LCD (opcional) 3. Botón (opcional) 4. Placa de montaje 5. Asa[1] 6. Ventilador 7. Terminal PE 8. Interruptor de CC 9. Terminal de entrada fotovoltaica<sup>[2]</sup> Puerto de módulo de
- 10. comunicación (kit WiFi/ LAN, WiFi, 4G o GPRS)
- 11. apagado remoto o apagado Puerto COM (USB, DRED, de emergencia)<sup>[3]</sup>
- 12. Puerto de salida de CA
- 13. Puerto COM RS485 14. Caja de condensadores<sup>[4]</sup>

[1] GW12KLV-MT, GW15KLV-MT, GW20KLV-MT, GW25K-MT, GW29.9K-MT, GW30K-MT, GW36K-MT: opcional.

GW30KLS-MT, GW35KLS-MT, GW50KS-MT, GW60KS-MT, GW50KS-MT-EU y GW60KS-MT-EU: de serie.

[2] GW30KLS-MT, GW50KS-MT y GW50KS-MT-EU: MTTP x 5.

GW35KLS-MT, GW60KS-MT y GW60KS-MT-EU: MTTP x 6.

[3] GW50KS-MT-EU y GW60KS-MT-EU: N/D.

[4] Solo para GW50KS-MT-EU y GW60KS-MT-EU.

7

### <span id="page-11-0"></span>**3.4.2 Dimensiones**

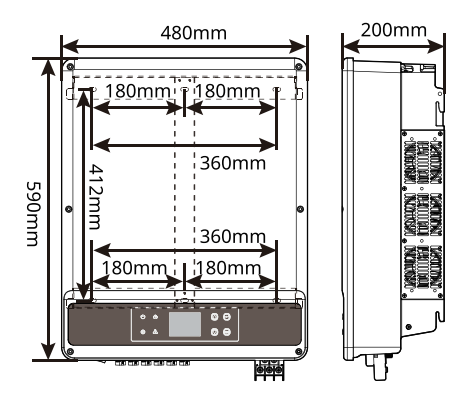

GW12KLV-MT, GW15KLV-MT, GW20KLV-MT, GW25K-MT, GW29.9K-MT, GW30K-MT, GW36K-MT

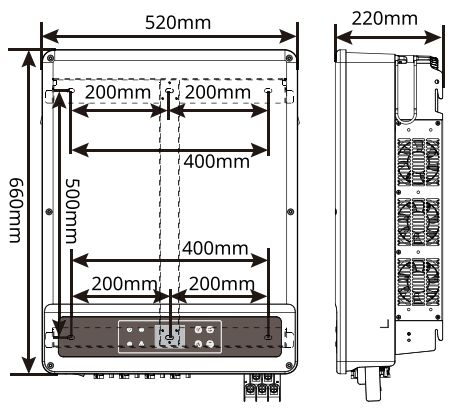

GW30KLS-MT, GW35KLS-MT, GW50KS-MT, GW60KS-MT, GW50KS-MT-EU y GW60KS-MT-EU

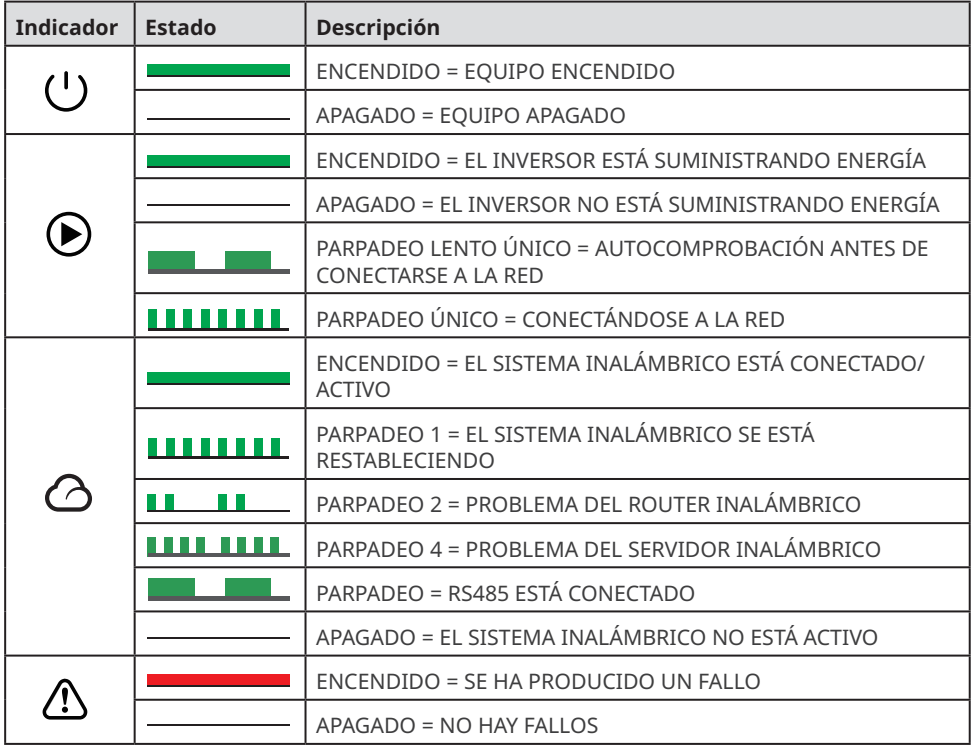

# **3.4.3 Indicadores**

### <span id="page-12-0"></span>**3.4.4 Placa de características**

La placa de características es solo una referencia.

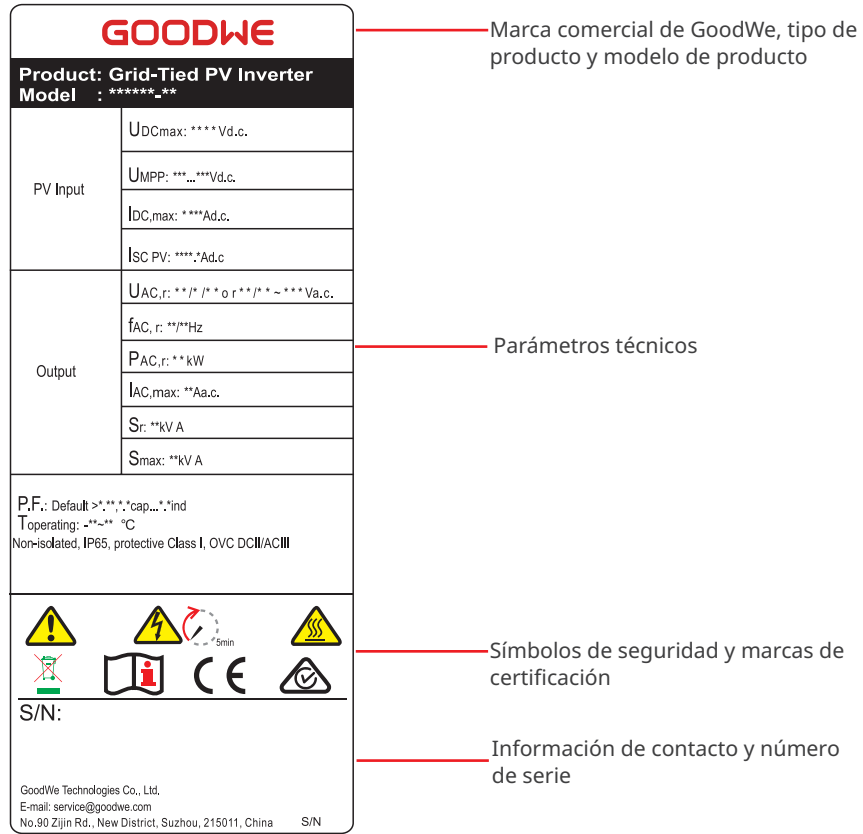

# <span id="page-13-0"></span>**4 Comprobación y almacenamiento**

# **4.1 Comprobación previa a recepción**

Compruebe los siguientes elementos antes de recibir el producto.

- 1. Compruebe si la caja de embalaje exterior presenta daños, como orificios, grietas, deformaciones y otros signos de daños en el equipo. No desembale el paquete y póngase en contacto con el proveedor lo antes posible si localiza algún daño.
- 2. Compruebe el modelo de inversor. Si el modelo de inversor no es el solicitado, no desembale el producto y póngase en contacto con el proveedor.
- 3. Compruebe la entrega para verificar que el modelo sea correcto, los contenidos estén completos y su aspecto sea el de un producto intacto. Póngase en contacto con el proveedor lo antes posible si localiza algún daño.

# **4.2 Productos suministrados**

#### **AVISO**

- N = La cantidad depende del modelo de inversor.
- Tipos de módulo de comunicación: WiFi, 4G, GPRS, etc. El módulo suministrado real depende del método de comunicación del inversor seleccionado.
- El conector COM se usa para conectar los cables de comunicación de RS485, apagado de emergencia y apagado remoto.
- Cable USB: solo en Brasil.
- Fusible externo: solo en Corea del Sur.

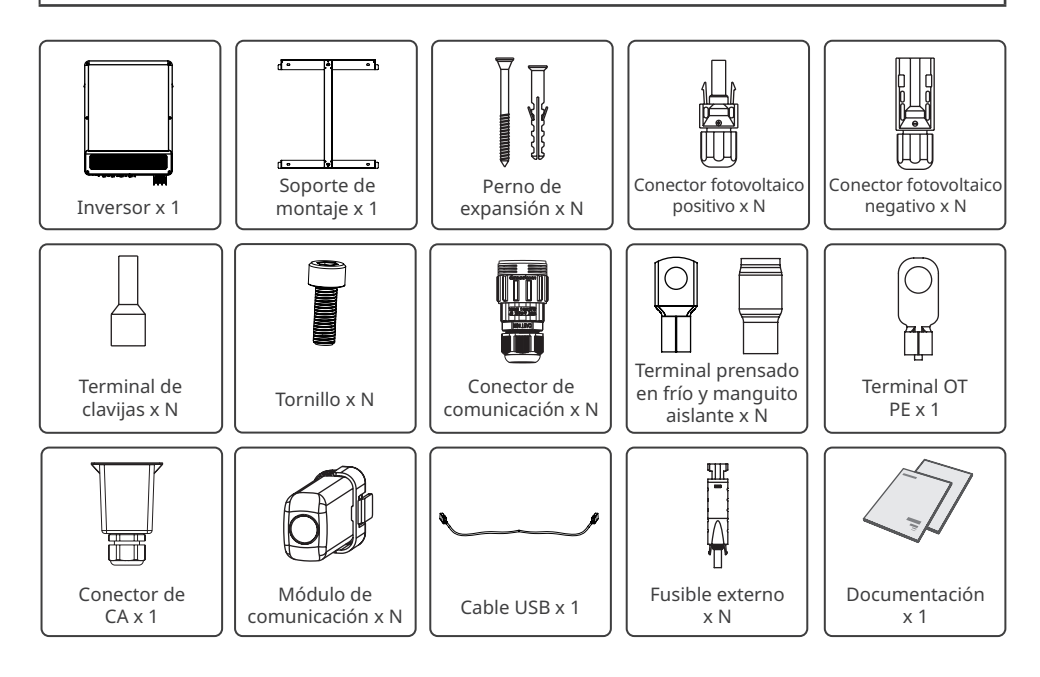

<span id="page-14-0"></span>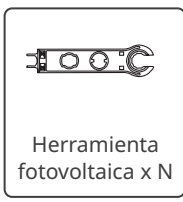

# **4.3 Almacenamiento**

Si no se prevé instalar o usar el equipo de inmediato, asegúrese de que el entorno de almacenamiento cumpla los siguientes requisitos:

- 1. No desembale el embalaje exterior ni deseche el desecante.
- 2. Guarde el equipo en un lugar limpio. Asegúrese de que la temperatura y la humedad sean adecuadas y de que no haya condensación.
- 3. Se deben seguir las instrucciones de la caja de embalaje para apilar los inversores en una altura y dirección adecuadas.
- 4. Los inversores deben apilarse con precaución para evitar que se caigan.
- 5. Si el inversor se ha almacenado durante un tiempo prolongado, deberán comprobarlo profesionales antes de ponerlo en uso.

# <span id="page-15-0"></span>**5 Instalación**

# **5.1 Requisitos de instalación**

#### **Requisitos del entorno de instalación**

- 1. No instale el equipo en un lugar cercano a materiales inflamables, explosivos o corrosivos.
- 2. Instale el equipo en una superficie lo suficientemente sólida como para soportar el peso del inversor.
- 3. Instale el equipo en un lugar bien ventilado para garantizar una disipación adecuada. Además, el espacio de instalación debe ser lo suficientemente amplio como para poder realizar operaciones.
- 4. Los equipos con un grado de protección IP elevado pueden instalarse en el interior o en el exterior. La temperatura y la humedad del lugar de instalación deben estar dentro del intervalo apropiado.
- 5. Instale el equipo en un lugar protegido para evitar la luz solar directa, la lluvia y la nieve. Coloque un parasol si es necesario.
- 6. No instale el equipo en un lugar que sea fácil de tocar; sobre todo, no lo instale al alcance de los niños. Se producen altas temperaturas cuando el equipo está funcionando. Para evitar quemaduras, no toque la superficie.
- 7. Instale los inversores alejados de zonas sensibles al ruido, como zonas residenciales, colegios, hospitales, etc., para evitar que los ruidos molesten a las personas cercanas.
- 8. Instale el equipo a una altura que sea conveniente para el funcionamiento y el mantenimiento, las conexiones eléctricas y la comprobación de indicadores y etiquetas.
- 9. Instale el equipo lejos de interferencias electromagnéticas.

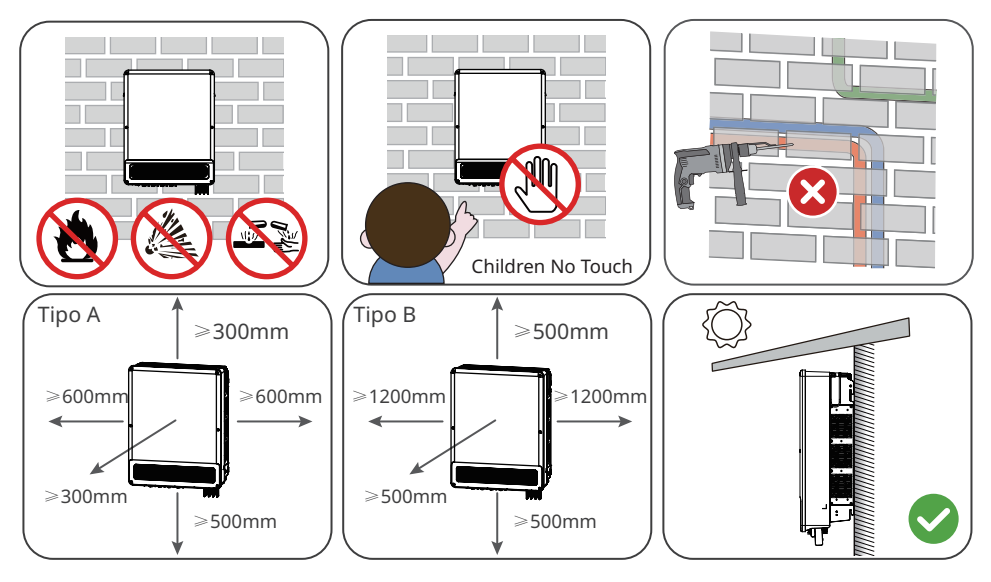

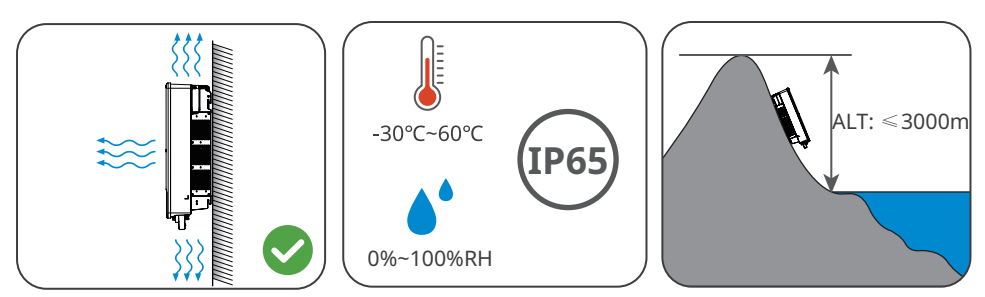

Tipo A: GW12KLV-MT, GW15KLV-MT, GW20KLV-MT, GW25K-MT, GW29.9K-MT, GW30K-MT, GW36K-MT. Tipo B: GW30KLS-MT, GW35KLS-MT, GW50KS-MT, GW60KS-MT, GW50KS-MT-EU y GW60KS-MT-EU.

#### **Requisitos del soporte de montaje**

- 1. El soporte de montaje deberá ser no inflamable y resistente al fuego.
- 2. Asegúrese de que la superficie de soporte sea lo suficientemente sólida como para soportar la carga de peso del producto.
- 3. Para evitar el ruido generado por el producto en funcionamiento, que puede molestar a los residentes cercanos, no instale el producto en un soporte con mal aislamiento acústico.

#### **Requisitos del ángulo de instalación**

- Instale el inversor en posición vertical o con una inclinación máxima hacia atrás de 15 grados.
- No instale el inversor al revés, inclinado hacia delante, inclinado hacia atrás y hacia delante o en posición horizontal.

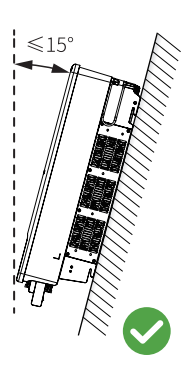

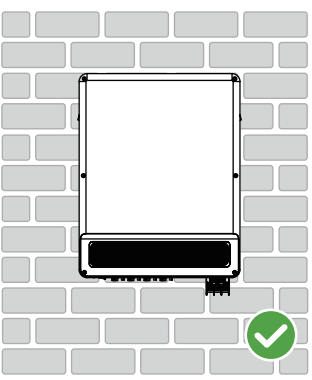

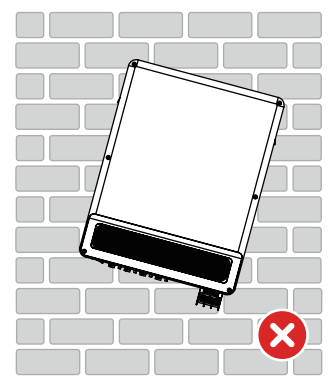

### **Requisitos de las herramientas de instalación**

Se recomienda utilizar las siguientes herramientas para instalar el equipo. Si fuera necesario, utilice otras herramientas en el lugar de instalación.

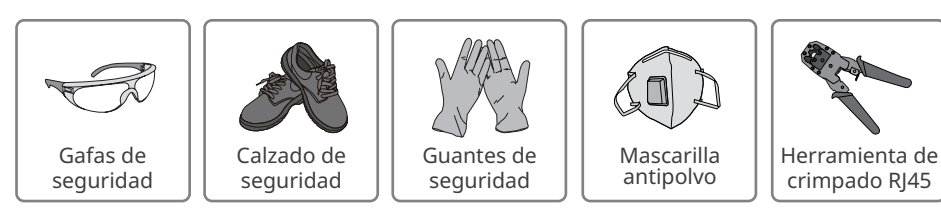

<span id="page-17-0"></span>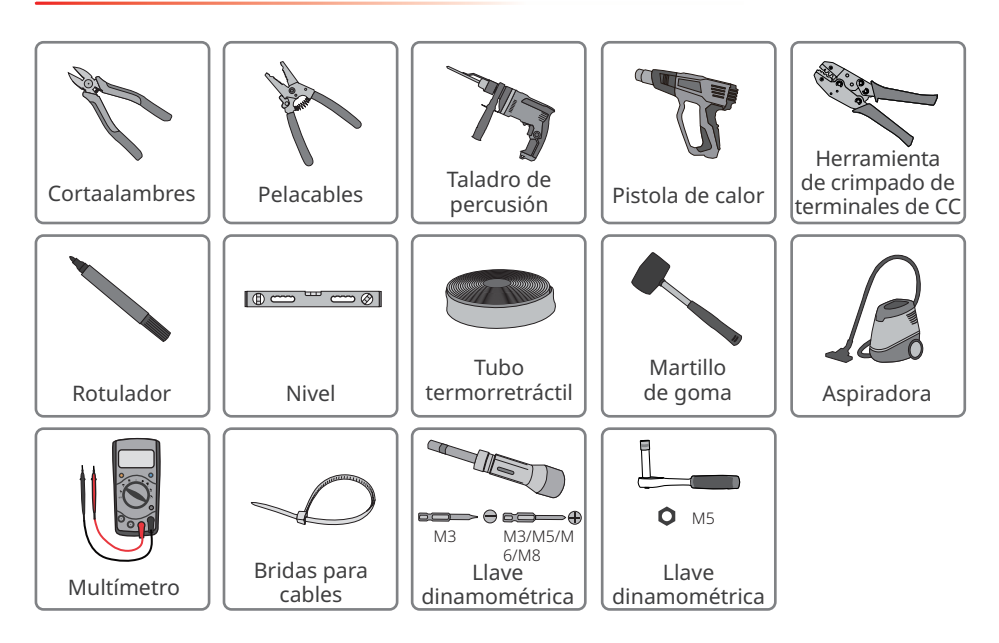

# **5.2 Instalación del inversor**

# **5.2.1 Movimiento del inversor**

# **A** PRECAUCIÓN

Traslade el inversor al lugar de la instalación. Siga las siguientes instrucciones para evitar daños personales o en el equipo.

- 1. Tenga en cuenta el peso del equipo antes de moverlo. Asigne suficiente personal para mover el equipo y evitar daños personales.
- 2. Utilice guantes de seguridad para evitar daños personales.
- 3. Mantenga el equilibrio al mover el equipo.

# **5.2.2 Instalación del inversor**

### **AVISO**

- Evite las tuberías de agua y los cables ocultos en la pared al realizar orificios.
- Utilice gafas de seguridad y mascarilla antipolvo para evitar inhalar el polvo o que este entre en contacto con los ojos al realizar orificios.

**Paso 1** Coloque la placa de montaje en la pared en posición horizontal y marque las posiciones para realizar los orificios.

**Paso 2** Realice los orificios a una profundidad de 80 mm utilizando el taladro de percusión. El diámetro del taladro debería ser de 10 mm.

**Paso 3** Fije la placa de montaje en la pared.

**Paso 4** Sujete las asas para elevar el inversor y colóquelo en la placa de montaje.

**Paso 5** Apriete las tuercas para asegurar la placa de montaje y el inversor.

#### **Instalación de la placa de montaje**

#### **Montaje en la pared**

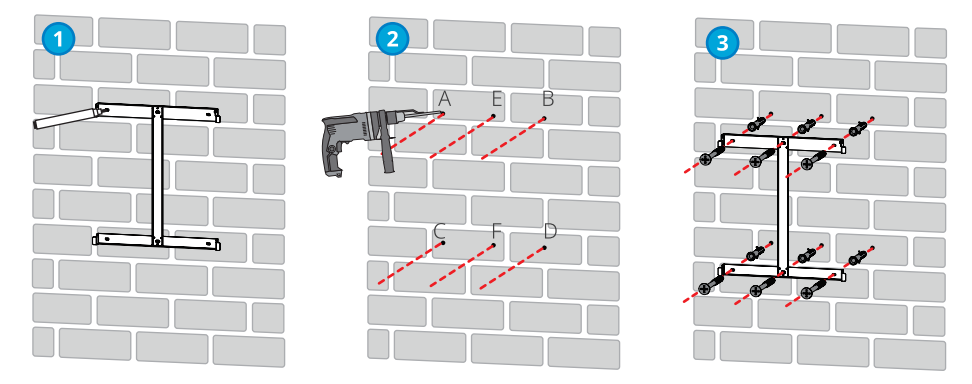

A, B, C, D: GW12KLV-MT, GW15KLV-MT, GW20KLV-MT, GW25K-MT, GW29.9K-MT, GW30K-MT, GW36K-MT.

A, B, C, D, E, F: GW30KLS-MT, GW35KLS-MT, GW50KS-MT, GW60KS-MT, GW50KS-MT-EU y GW60KS-MT-EU.

**Montaje en el soporte (póngase en contacto con el centro de ventas local para adquirir el soporte).**

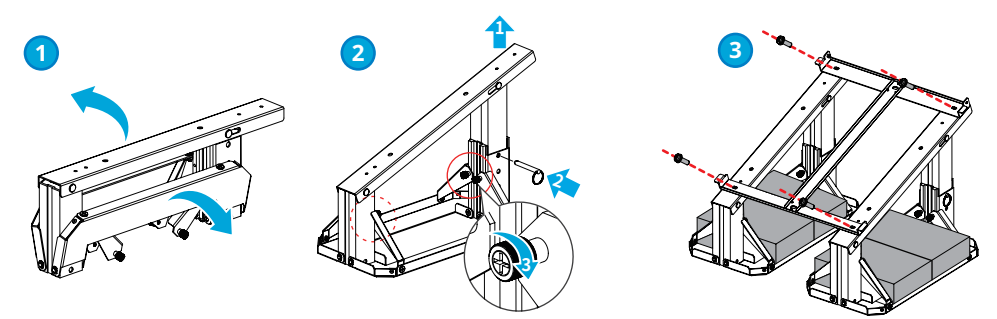

 **Montaje en el soporte (si necesita otros soportes, prepárelos por su cuenta).**

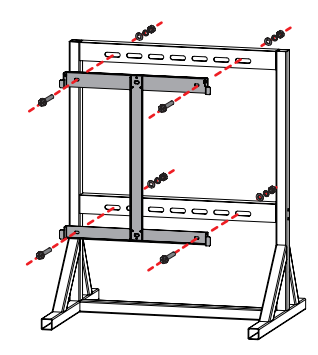

# **Instalación del inversor**

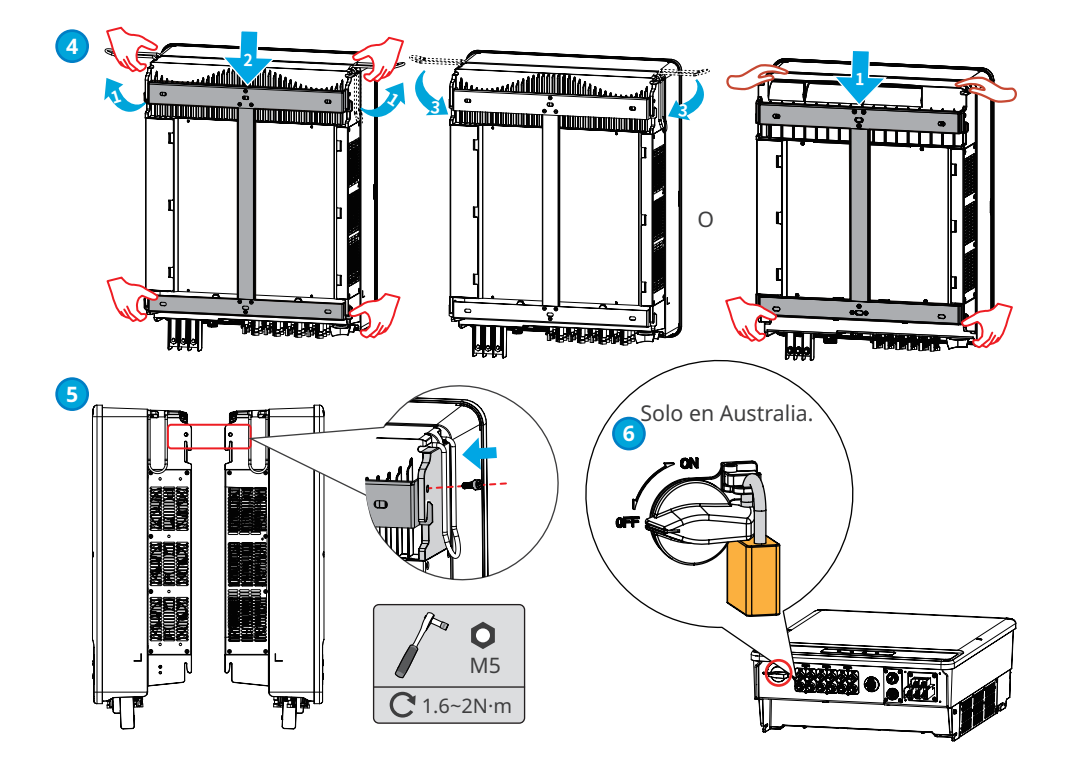

# <span id="page-20-0"></span>**6 Conexión eléctrica**

# **6.1 Precauciones de seguridad**

### **PELIGRO**

- Desconecte el interruptor de CC y el interruptor de salida de CA del inversor para apagar el equipo antes de realizar cualquier conexión eléctrica. No trabaje con la alimentación conectada. De lo contrario, puede producirse una descarga eléctrica.
- Realice las conexiones eléctricas teniendo en cuenta las leyes y las normativas locales. Esto incluye las especificaciones de los componentes, los cables y las operaciones.
- Si la tensión es demasiado grande, puede que el cable esté mal conectado. Deje cierta longitud de cable de reserva antes de conectarlo al puerto del cable del inversor.

#### **AVISO**

- Utilice equipo de protección individual como calzado de seguridad, guantes de seguridad y guantes aislantes durante la ejecución de conexiones eléctricas.
- Todas las conexiones eléctricas deben realizarlas profesionales cualificados.
- Los colores de los cables de este documento son solo una referencia. Las especificaciones de los cables deben cumplir las leyes y reglamentos locales.

# **6.2 Conexión del cable PE**

# **ADVERTENCIA**

- El cable PE conectado a la caja del inversor no puede sustituir el cable PE conectado al puerto de salida de CA. Los dos cables PE deben estar bien conectados.
- Asegúrese de que todos los puntos de conexión a tierra de las cajas están conectados equipotencialmente cuando hay varios inversores.
- Para mejorar la resistencia a la corrosión del terminal, se recomienda aplicar gel de sílice o pintura en el terminal de tierra después de instalar el cable PE.
- Los clientes deben preparar el cable PE.

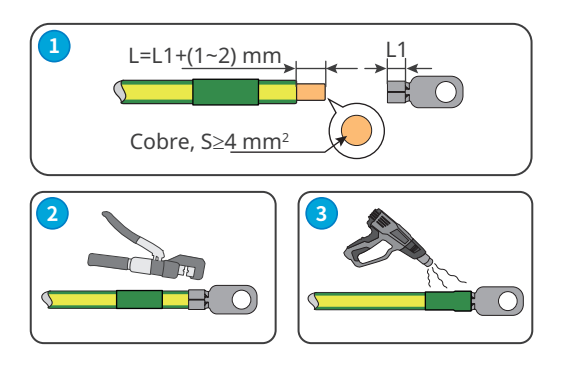

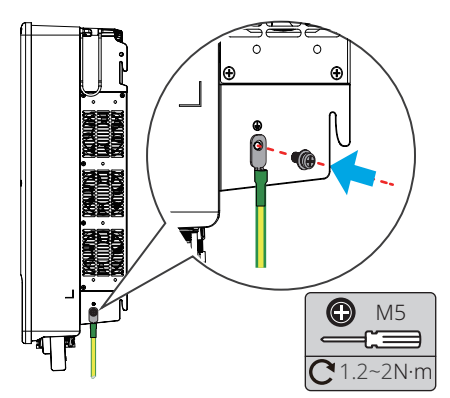

# <span id="page-21-0"></span>**6.3 Conexión del cable de entrada fotovoltaica**

# **A** PELIGRO

Confirme la siguiente información antes de conectar la cadena fotovoltaica al inversor. De lo contrario, el inversor puede sufrir daños permanentes o incluso provocar un incendio y lesiones personales o pérdidas materiales.

- 1. Asegúrese de que la corriente de cortocircuito máxima y la tensión de entrada máxima por MPPT están dentro del intervalo permitido.
- 2. Asegúrese de que el polo positivo de la cadena fotovoltaica se conecta al PV+ del inversor. El polo negativo de la cadena fotovoltaica se debe conectar al PV- del inversor.

# **ADVERTENCIA**

- Conecte los cables de CC utilizando los conectores fotovoltaicos suministrados. El fabricante no se responsabiliza de los daños si se utilizan otros conectores.
- Las cadenas fotovoltaicas no pueden conectarse a tierra. Asegúrese de que la resistencia de aislamiento mínima de la cadena fotovoltaica con respecto a la conexión a tierra cumple los requisitos de resistencia de aislamiento mínima antes de conectar la cadena fotovoltaica al inversor.
- Los clientes deben preparar el cable de entrada de CC.

#### **AVISO**

Selle los terminales de entrada fotovoltaica con cubiertas impermeables cuando no vaya a utilizarlos. De lo contrario, el grado de protección IP se verá afectado.

#### **Conectores fotovoltaicos QC4.10**

Solo para los productos de Corea del Sur.

#### **Conexión del cable de entrada de CC**

- **Paso 1** Prepare los cables de CC.
- **Paso 2** Crimpe los contactos de crimpado.
- **Paso 3** Desmonte los conectores fotovoltaicos.
- **Paso 4** Coloque el cable de CC y detecte la tensión de entrada de CC.
- **Paso 5** Instale el fusible externo en el inversor.
- **Paso 6** Conecte los conectores fotovoltaicos a los terminales fotovoltaicos.

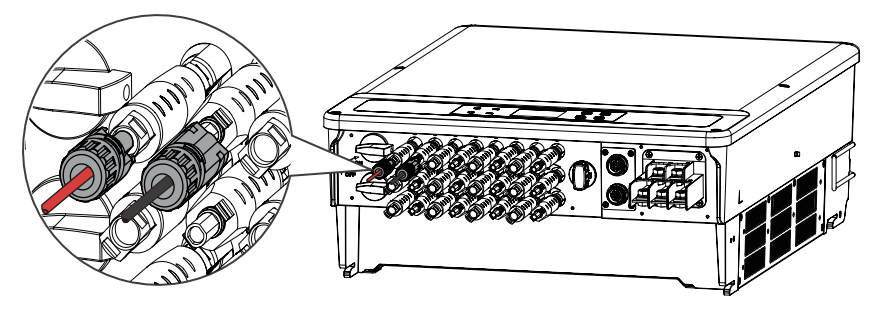

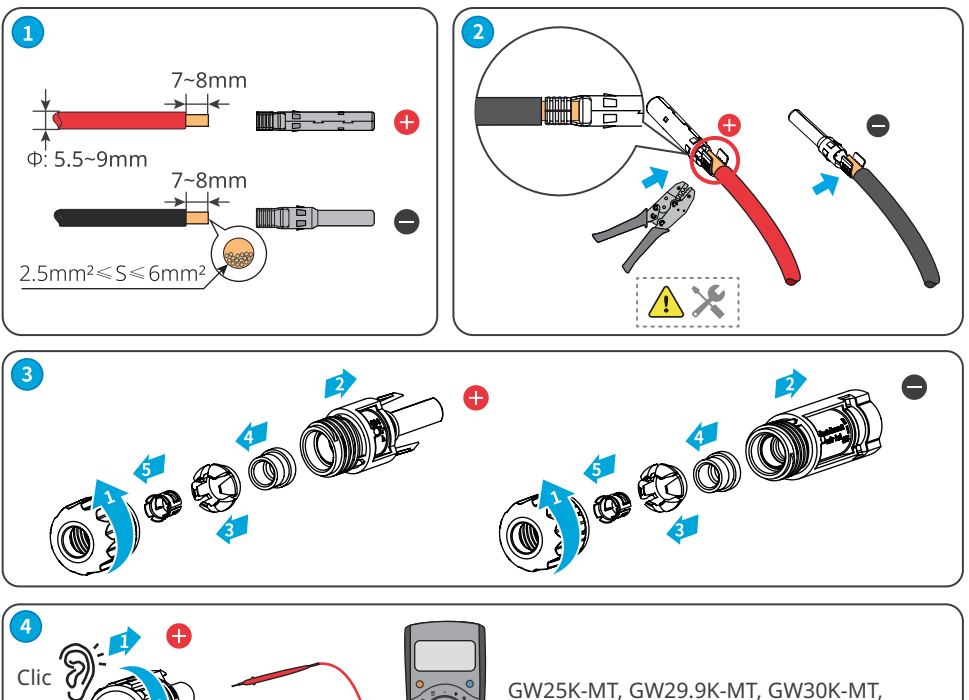

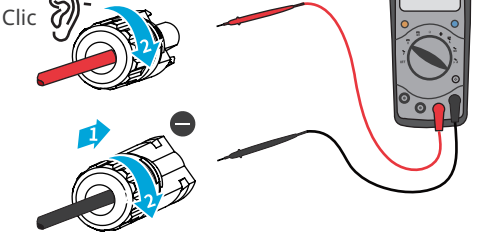

GW36K-MT, GW50KS-MT, GW60KS-MT: ≤1100 V GW12KLV-MT, GW15KLV-MT, GW20KLV-MT, GW30KLS-MT, GW35KLS-MT: ≤800 V

clic ?

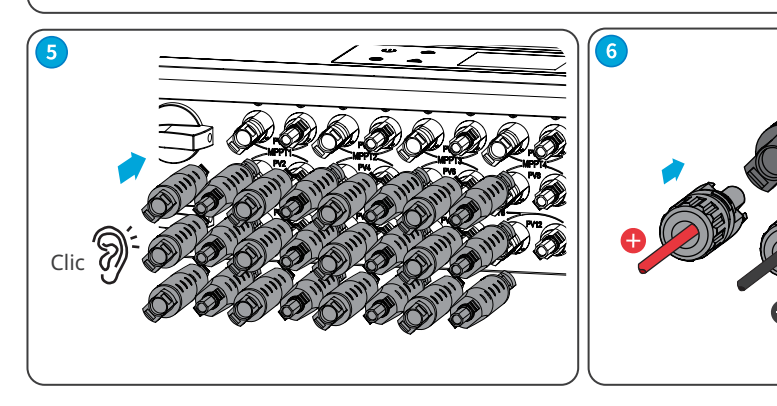

#### **Conectores fotovoltaicos MC4 (1000 V)**

#### **Conexión del cable de entrada de CC**

**Paso 1** Prepare los cables de CC.

- **Paso 2** Crimpe los contactos de crimpado.
- **Paso 3** Desmonte los conectores fotovoltaicos.
- **Paso 4** Coloque el cable de CC y detecte la tensión de entrada de CC.
- **Paso 5** Conecte los conectores fotovoltaicos a los terminales fotovoltaicos.

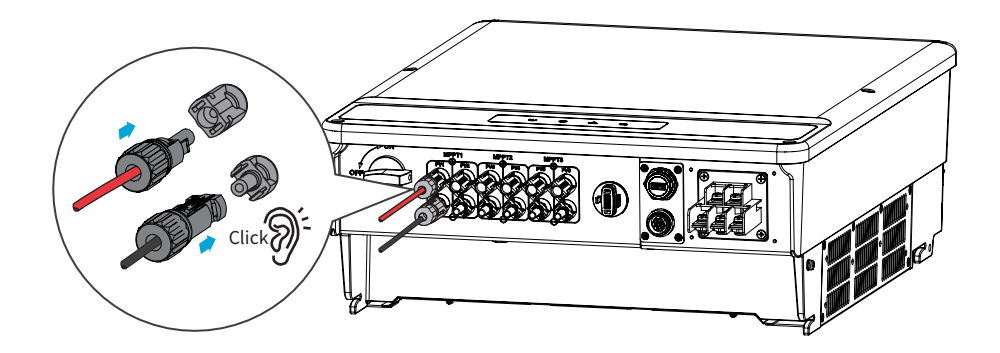

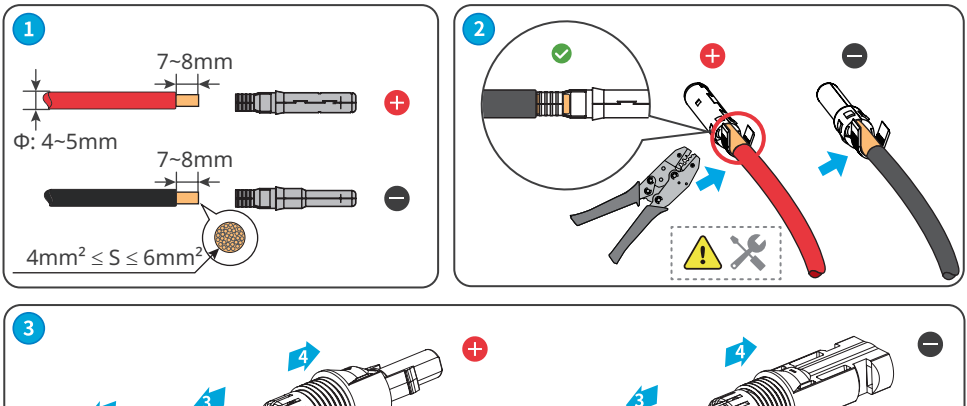

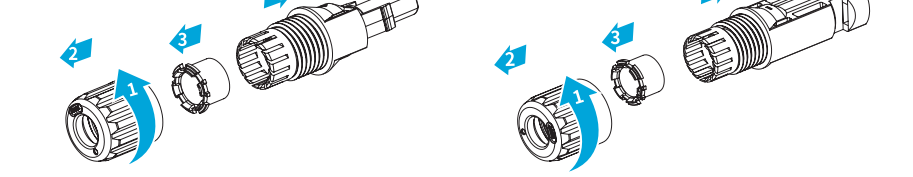

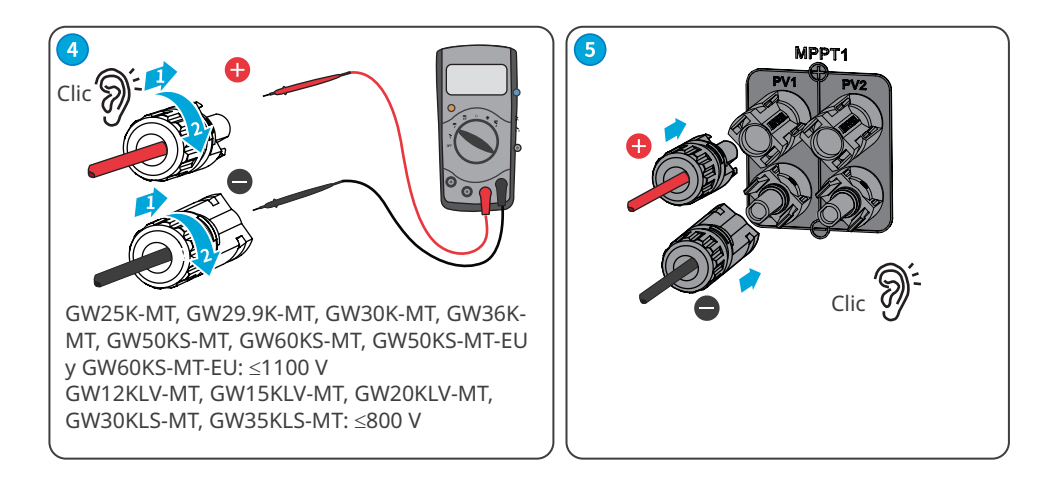

#### **Conectores fotovoltaicos Vaconn**

#### **Conexión del cable de entrada de CC**

- **Paso 1** Prepare los cables de CC.
- **Paso 2** Crimpe los contactos de crimpado.
- **Paso 3** Desmonte los conectores fotovoltaicos.
- **Paso 4** Coloque el cable de CC y detecte la tensión de entrada de CC.
- **Paso 5** Conecte los conectores fotovoltaicos a los terminales fotovoltaicos.

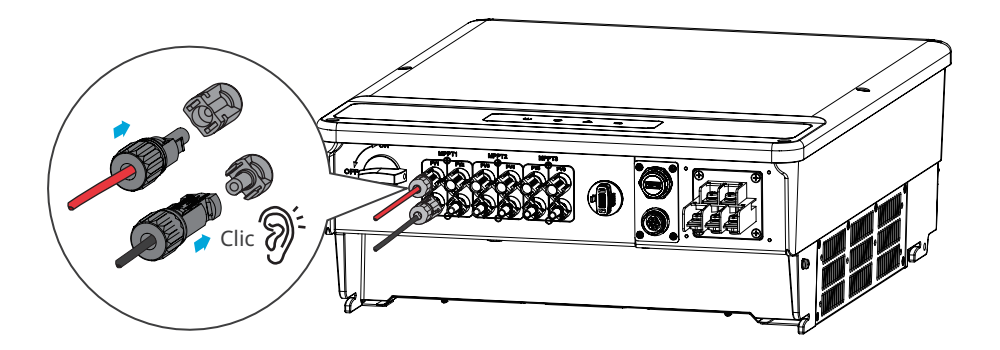

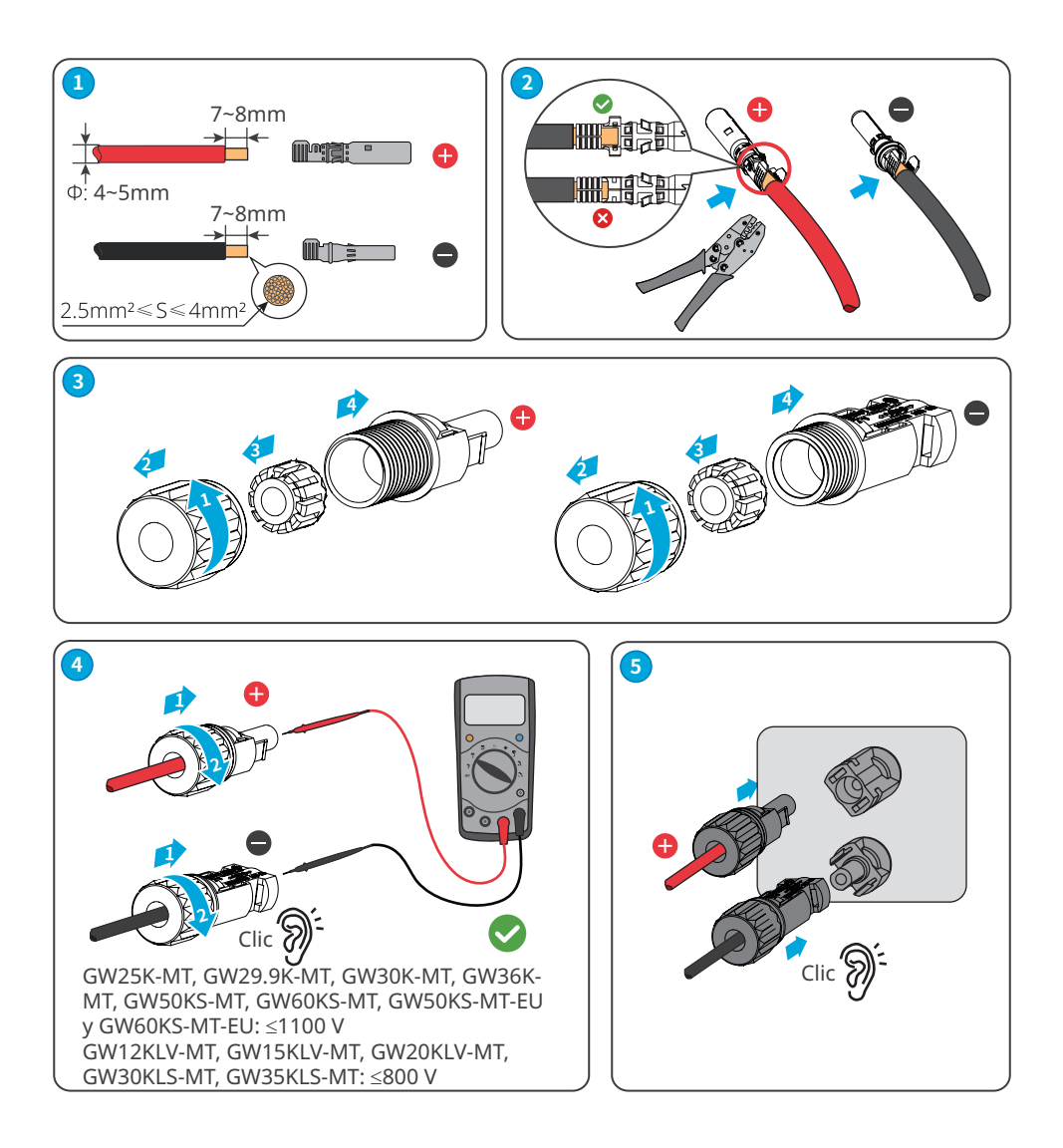

# <span id="page-26-0"></span>**6.4 Conexión del cable de salida de CA**

**ADVERTENCIA**

No conecte cargas entre el inversor y el interruptor de CA conectado directamente a este.

Seleccione e instale el RCD siguiendo las leyes y reglamentos locales. Los dispositivos de supervisión de corriente residual (RCD) de tipo A pueden conectarse al exterior del inversor para protegerlo cuando el componente de CC de la corriente de fuga supere el valor límite. Los siguientes RCD son de referencia:

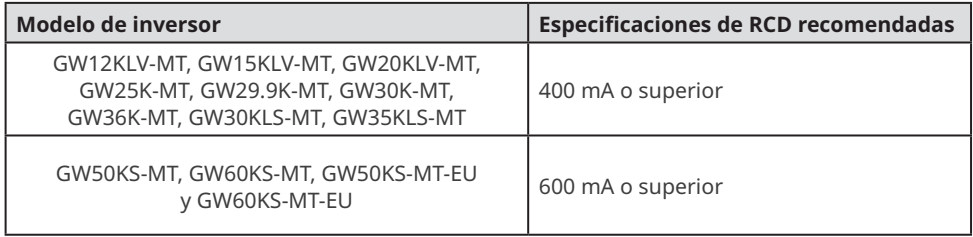

Se debe instalar un disyuntor de CA en el lado de CA para asegurarse de que el inversor pueda desconectar la red de forma segura cuando se produzca una excepción. Seleccione el disyuntor de CA adecuado de acuerdo con las leyes y reglamentos locales. Disyuntores de CA recomendados:

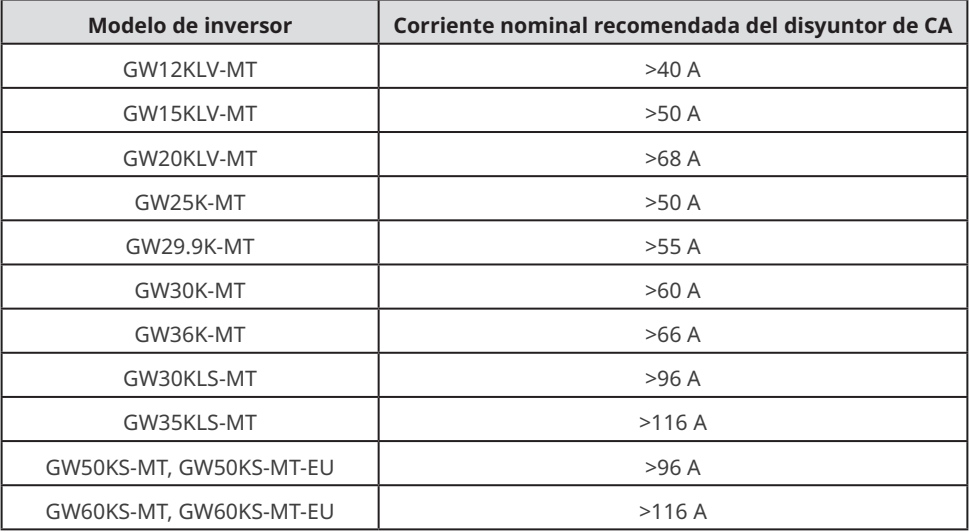

#### **AVISO**

Instale un disyuntor de CA para cada inversor. No se puede usar un disyuntor de CA para varios inversores.

# **A** ADVERTENCIA

- Preste atención a las serigrafías L1, L2, L3, N y PE en el terminal de CA. Conecte los cables de CA a los terminales correspondientes. El inversor puede resultar dañado si los cables se conectan de manera incorrecta.
- Asegúrese de que todo el núcleo del cable se introduce en los orificios de terminales de CA. Ninguna parte del núcleo del cable puede quedar al descubierto.
- Asegúrese de que los cables estén bien conectados. De lo contrario, el terminal puede calentarse demasiado y dañar el inversor cuando este está funcionando.
- Los terminales de CA se pueden conectar en un sistema trifásico de cuatro hilos o en un sistema trifásico de cinco hilos. El método de cableado real puede variar. En la siguiente figura se utiliza el sistema trifásico de cinco hilos como ejemplo.
- Deje cierta longitud de reserva para el cable PE. Asegúrese de que el cable PE sea el último en soportar el estrés cuando el cable de salida de CA esté sometido a tensión.

**Paso 1** Prepare el cable de salida de CA.

- **Paso 2** Desmonte la cubierta de CA.
- **Paso 3** Crimpe el terminal OT del cable de CA y lleve el cable a la cubierta de CA.

**Paso 4** Fije el cable de salida de CA y asegure la cubierta.

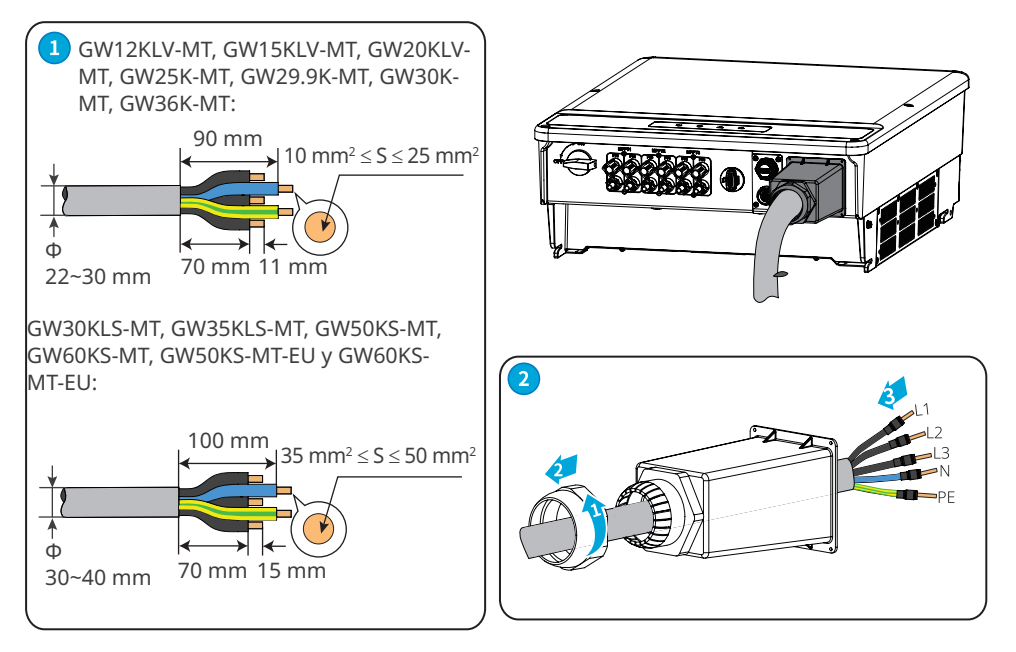

<span id="page-28-0"></span>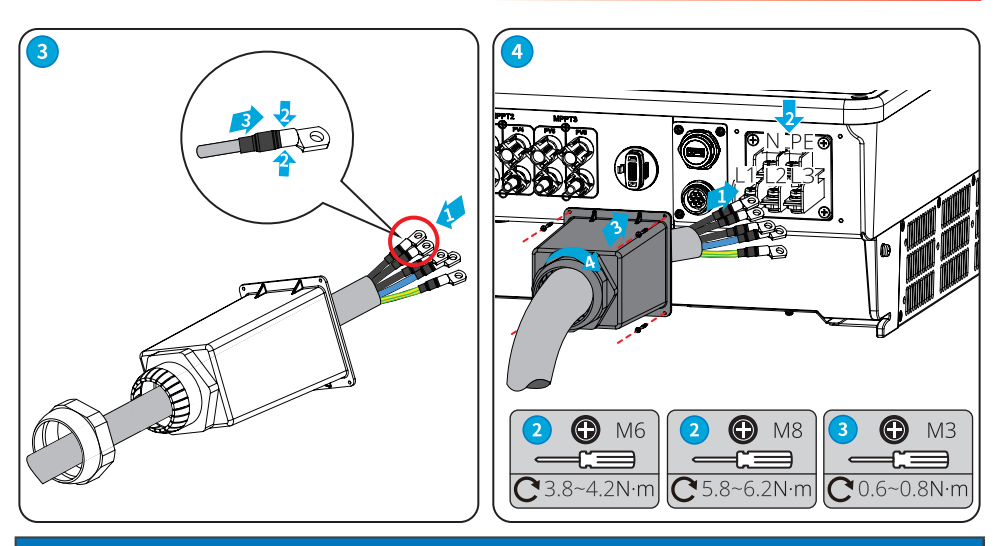

#### **AVISO**

- Asegúrese de que los cables estén conectados de forma correcta y firme después de realizar las conexiones. Limpie todos los restos que haya en el compartimento de mantenimiento.
- Selle el terminal de salida de CA para garantizar el grado de protección IP.

# **6.5 Comunicación**

#### **6.5.1 Conexión del cable de comunicación**

#### **AVISO**

Asegúrese de que el dispositivo de comunicación está conectado al puerto COM correcto. Coloque el cable de comunicación lejos de cualquier fuente de interferencia o cable de alimentación para evitar influencias en la señal.

1. Esta función solo se aplica a los inversores con puertos RS485.

2. El puerto RS485 del inversor se usa para conectar el EzLogger Pro, y la longitud total del cable de conexión no debe superar los 1000 m.

3. Las líneas de comunicación deben estar separadas de otras líneas de alimentación para que no haya interferencias en la comunicación.

4. La función DRED se obtiene con el Ezlogger Pro o el puerto COM DRED; conecte el Ezlogger Pro al puerto RS485.

Puede consultar el MANUAL DEL USUARIO DE LA SERIE EzLogger Pro. Visite https://en.goodwe. com/Ftp/EN/Downloads/User%20Manual/GW\_Ezlogger%20Pro\_User%20Manual-EN.pdf para descargar el manual del usuario.

#### **Caso de red de RS485**

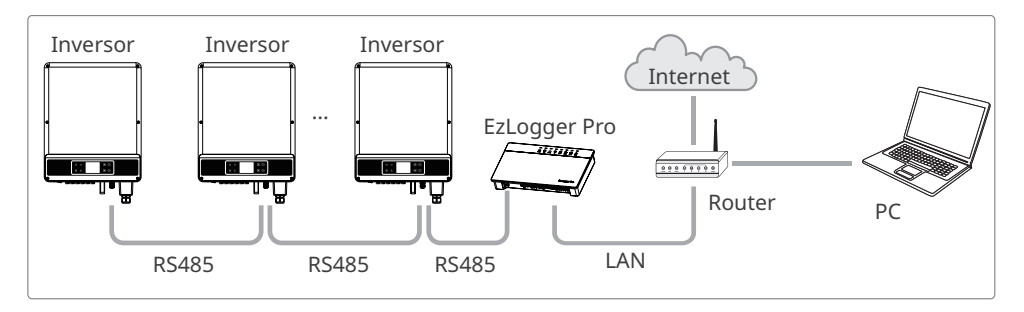

#### **Caso de red de límite de potencia (un inversor)**

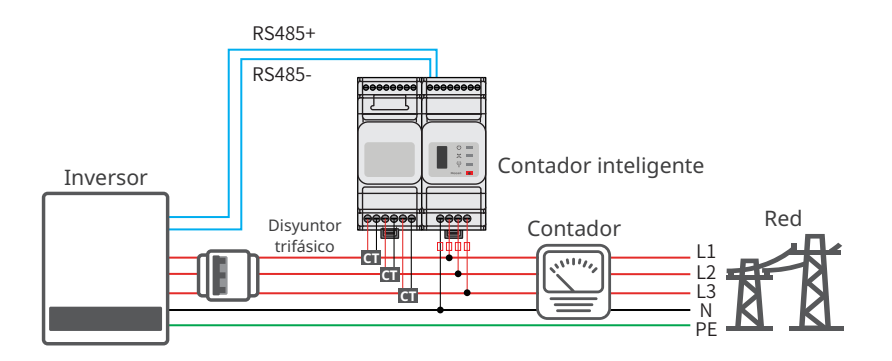

**Caso de red de límite de potencia (varios inversores)**

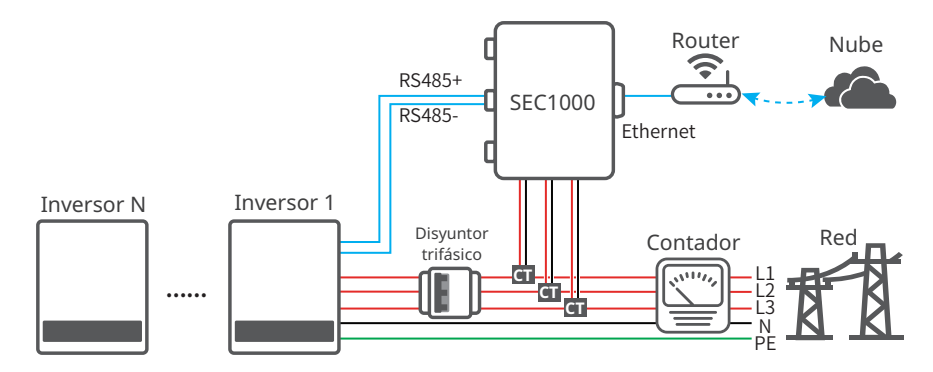

Después de realizar las conexiones de cables, establezca parámetros relacionados mediante LCD o la aplicación SolarGo para habilitar el control de límite de potencia de exportación o el control de límite de potencia de salida.

#### **Conexión del cable de comunicación de 6 clavijas RS485 o DRED (opcional)**

Póngase en contacto con el servicio posventa para obtener un terminal DRED si necesita usar la función correspondiente.

La función DRED está desactivada de forma predeterminada. Actívela con la aplicación SolarGo según sea necesario.

DRED: Solo en Australia.

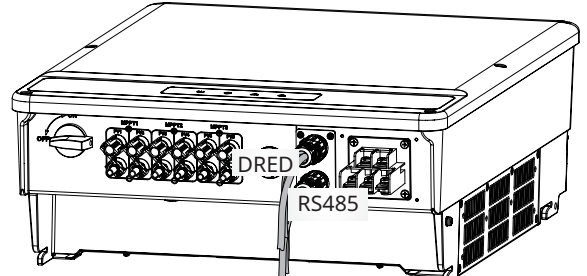

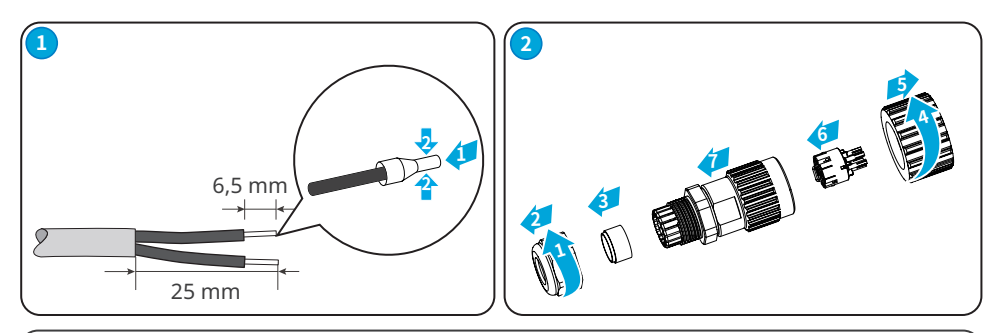

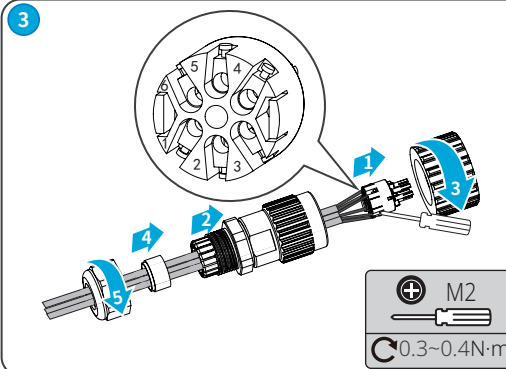

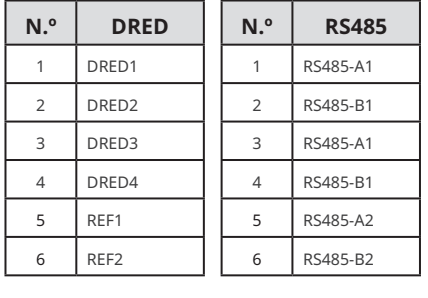

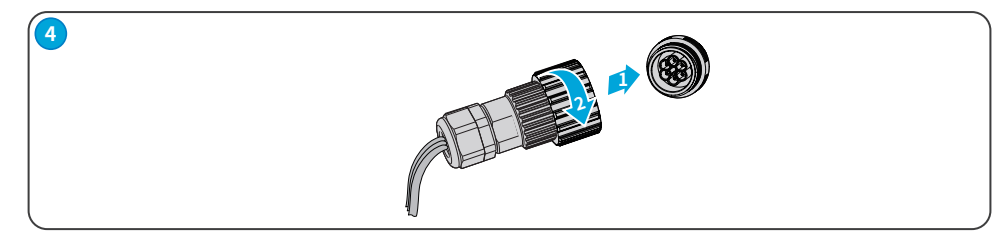

# **Cable RS485 (5 CLAVIJAS)**

Para Europa y la India.

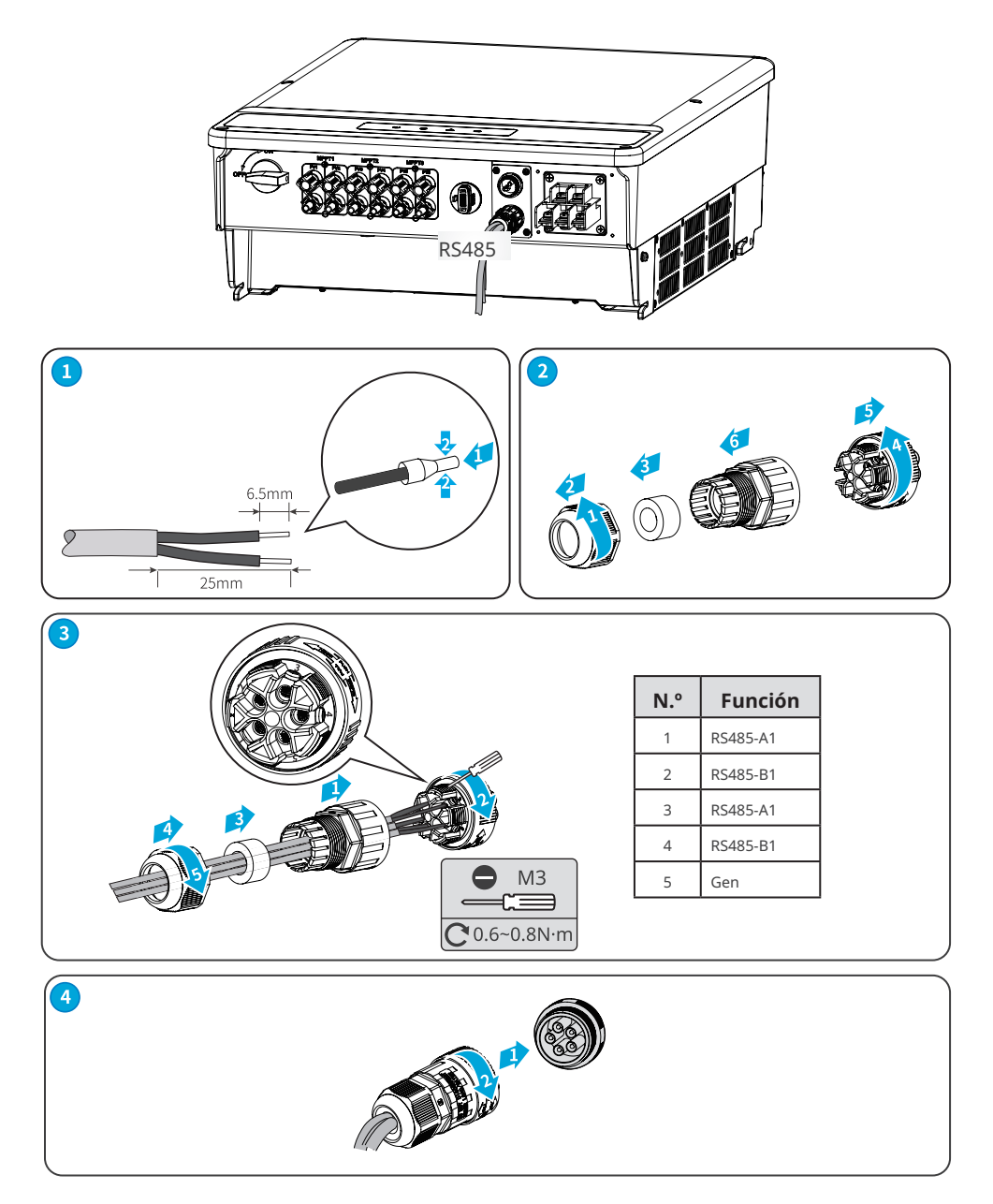

# **Cable de apagado remoto y apagado de emergencia (opcional)**

Apagado remoto (RSD): solo en Europa. Apagado de emergencia (EPO): solo en la India.

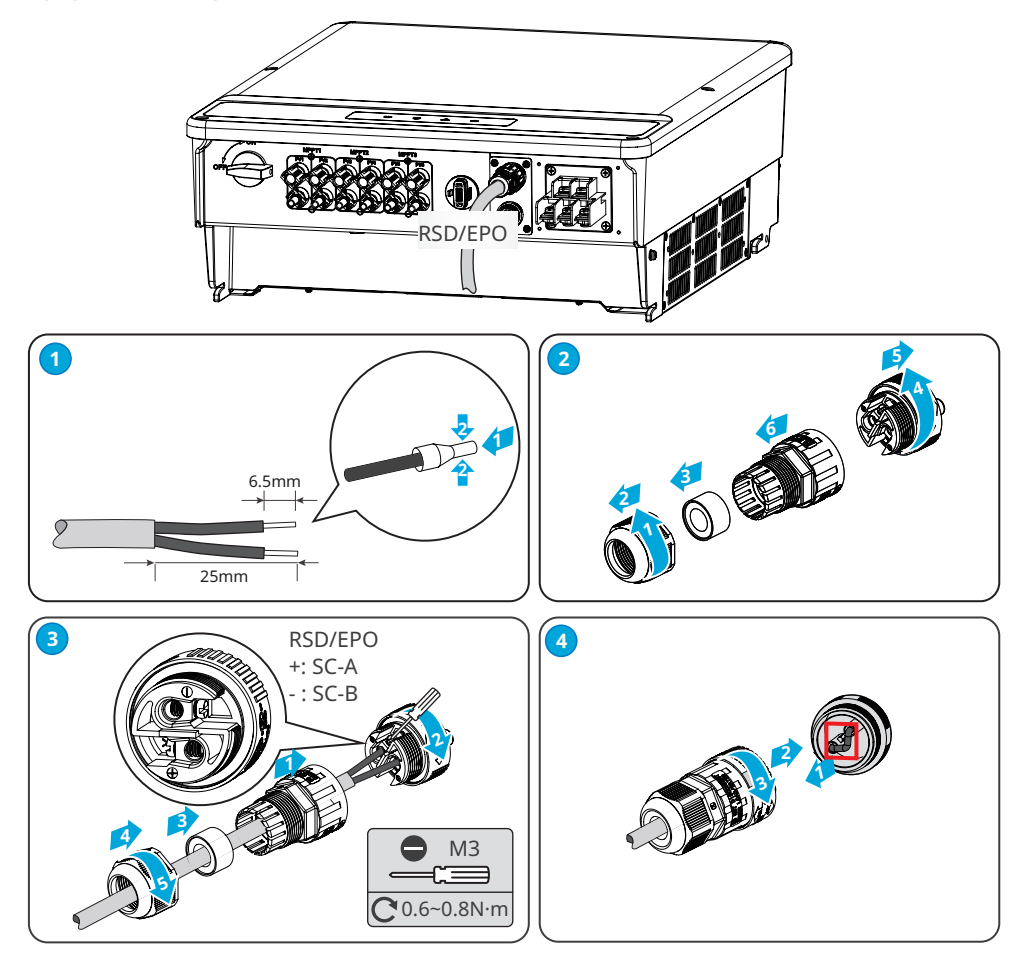

### <span id="page-33-0"></span>**Cable USB**

Solo en Brasil.

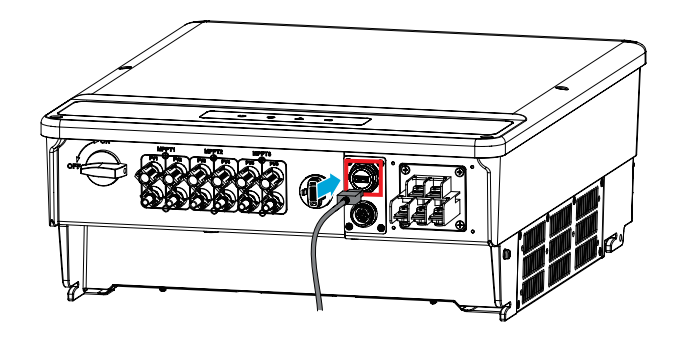

## **6.5.2 Instalación del módulo de comunicación (opcional)**

Conecte un módulo de comunicación al inversor para establecer una conexión entre el inversor y las páginas web o el smartphone. El módulo de comunicación puede ser un módulo WiFi o un módulo 4G. Configure los parámetros del inversor, compruebe la información sobre el funcionamiento y la información sobre los errores y observe el estado del sistema a su debido tiempo mediante las páginas web o el smartphone.

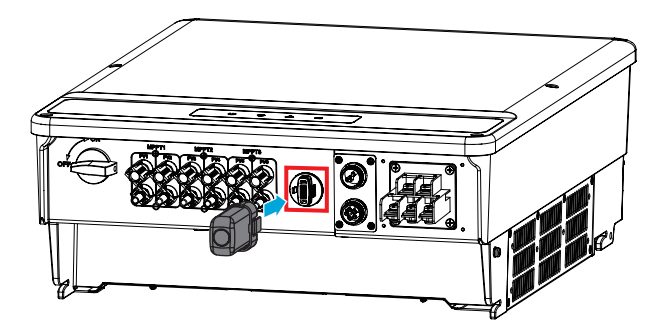

#### **AVISO**

- Consulte el manual del usuario del módulo de comunicación suministrado para obtener más información sobre el módulo. Para obtener información más detallada, visite <https://en.goodwe.com/>.
- Quite el módulo de comunicación con la herramienta de desbloqueo. El fabricante no será responsable de los daños en el puerto si el módulo se extrae sin la herramienta de desbloqueo.

# <span id="page-34-0"></span>**6.5.3 Control de la comunicación Ethernet con el interruptor de marcación**

Active el interruptor de marcación para conectar Ethernet; desactive el interruptor de marcación para desconectar Ethernet. El interruptor de marcación situado junto al puerto RS485 está desactivado de forma predeterminada. Active el interruptor cuando haya un solo inversor en estado de comunicación; la resistencia terminal de RS485 será de 120 ohmios.

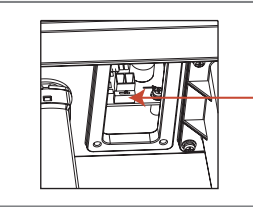

La resistencia terminal de RS485 será de 120 ohmios

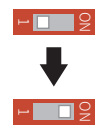

# <span id="page-35-0"></span>**7 Puesta en marcha del equipo**

# **7.1 Elementos de comprobación antes de encender el producto**

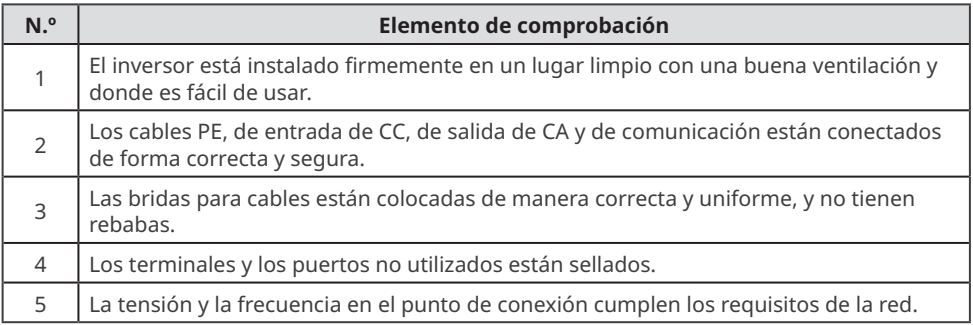

# **7.2 Activación**

**Paso 1** Active el interruptor de CA entre el inversor y la red eléctrica.

**Paso 2** Active el interruptor de CC del inversor.

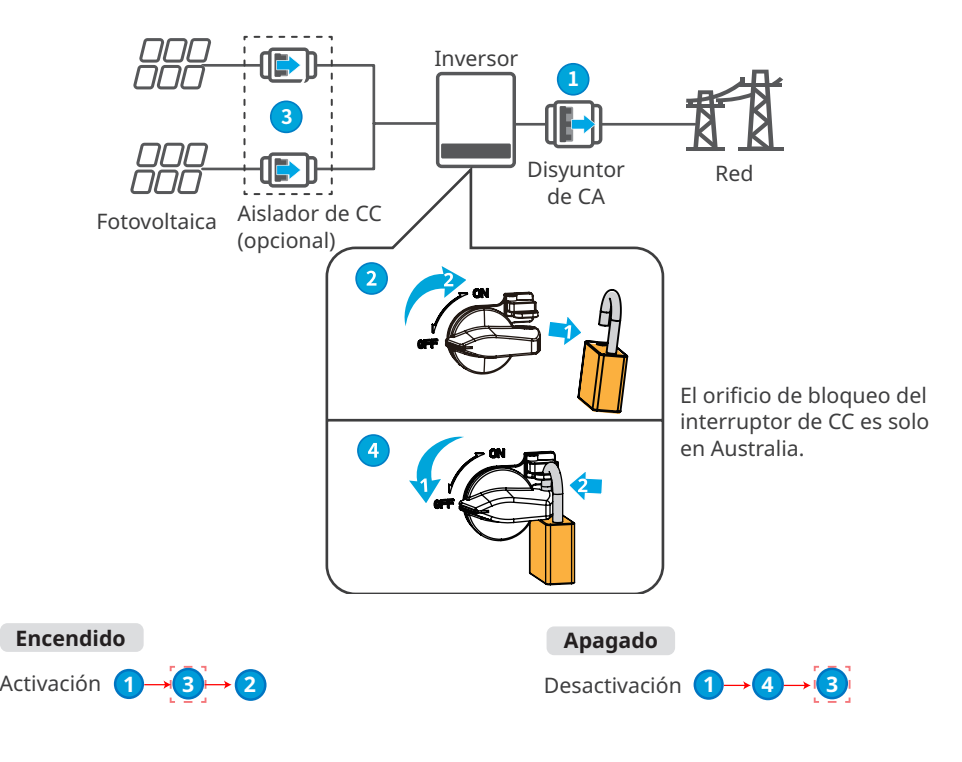

# <span id="page-36-0"></span>**8 Puesta en marcha del sistema**

# **8.1 Indicadores**

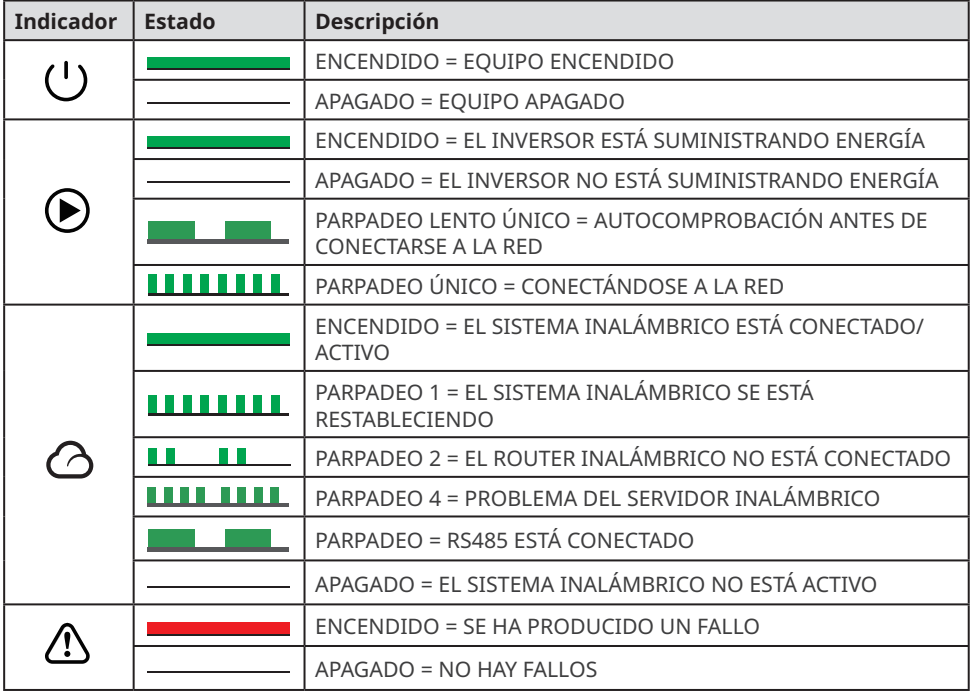

# **8.2 Ajuste de los parámetros del inversor mediante LCD**

#### **AVISO**

- En este documento se muestra la versión V1.01.01.01 del software del inversor. Las capturas de pantalla son solo una referencia. La pantalla real puede ser diferente.
- El nombre, el intervalo y el valor predeterminado de los parámetros pueden cambiar o ajustarse. La pantalla real tiene prioridad.
- Los parámetros relacionados con la energía deben configurarlos profesionales para evitar que parámetros incorrectos influyan en la capacidad de generación.

### <span id="page-37-0"></span>**8.2.1 Introducción a la interfaz de usuario**

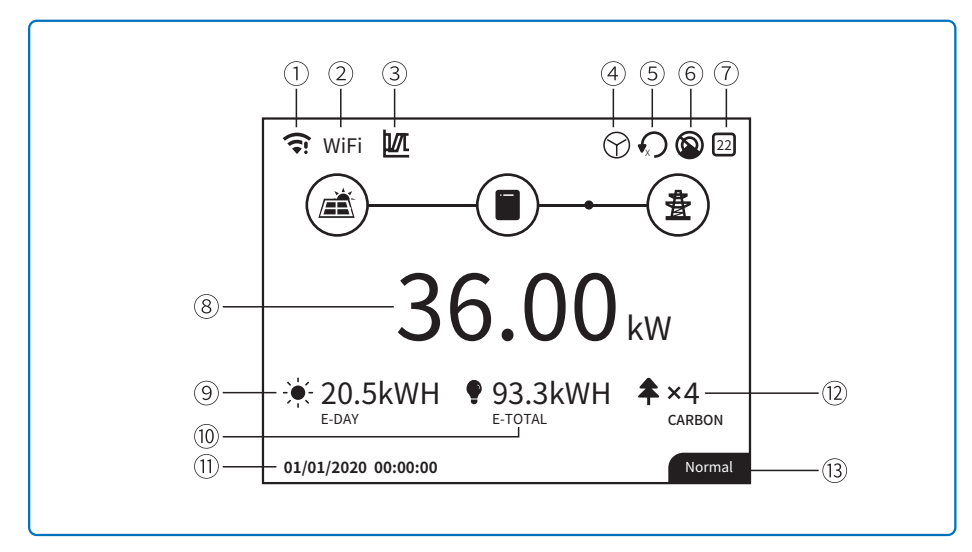

1: Icono de información de comunicación: GPRS y WiFi muestran la intensidad de señal; RS485 muestra la dirección de comunicación.

2: Icono de comunicación: la forma de comunicación; puede ser GPRS, WiFi o RS485

3: Icono de LVRT/HVRT: el icono indica que la función LVRT/HVRT del sistema está activada

4: Icono de tipo de red: el icono indica que el sistema tiene seleccionada la red Delta o la red Star

5: Icono de límite de energía: el icono de límite de energía indica que la función de límite de energía está activada

6: Análisis de sombra: el icono indica que la función de análisis de sombra está activada

7: Icono de seguridad: el número representa el número del país de seguridad

8: Energía en tiempo real

9: E-day: generación diaria

10: E-Total: generación total

11: Fecha y hora del sistema

12: Carbono: conservación de la energía y reducción de emisiones

13: Información sobre el estado del sistema

### <span id="page-38-0"></span>**8.2.2 Introducción a la interfaz de usuario**

Para usar el menú, utilice las teclas Flecha arriba, Flecha abajo, Entrar y Esc; con la tecla Entrar puede usar la pulsación prolongada (más de 3 s) y la pulsación corta, por lo que dispone de un total de cinco operaciones distintas con las teclas. Pulse las teclas Entrar y Esc para alternar el menú 123; use las teclas Flecha arriba y Flecha abajo para seleccionar el elemento que desee y cambiar los parámetros; y pulse prolongadamente Entrar (la pulsación corta también sirve para algunos elementos) para configurar los parámetros. La visualización y las teclas de las series se muestran en la figura incluida a continuación.

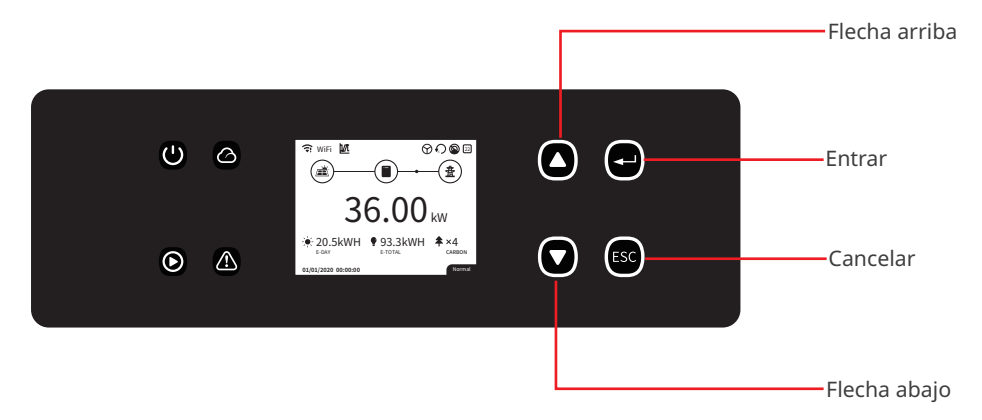

#### **8.2.3 Menú de nivel 1**

La interfaz del menú de nivel 1 usa el ciclo de teclas Flecha arriba y Flecha abajo, en la interfaz de información histórica, configuración y ajustes avanzados; al pulsar la tecla Entrar, se va al menú de nivel 2. Para ir al menú de nivel 2, seleccione el elemento con las teclas Flecha arriba y Flecha abajo. Pulse Entrar para ir al menú de configuración de proyectos; vaya al menú de nivel 3, cambie el contenido de los ajustes pulsando las teclas Flecha arriba y Flecha abajo y pulse la tecla Entrar para confirmar el contenido. Si el ajuste de seguridad del país no está seleccionado (se muestra "Configurar seguridad" en la página de inicio), al pulsar cualquier tecla, se irá a la página de configuración de la seguridad del país.

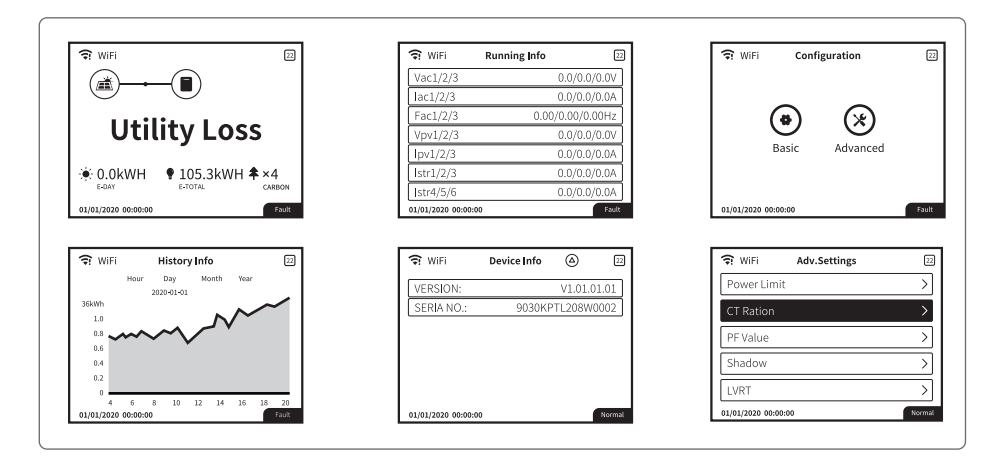

#### 08 Puesta en marcha del sistema

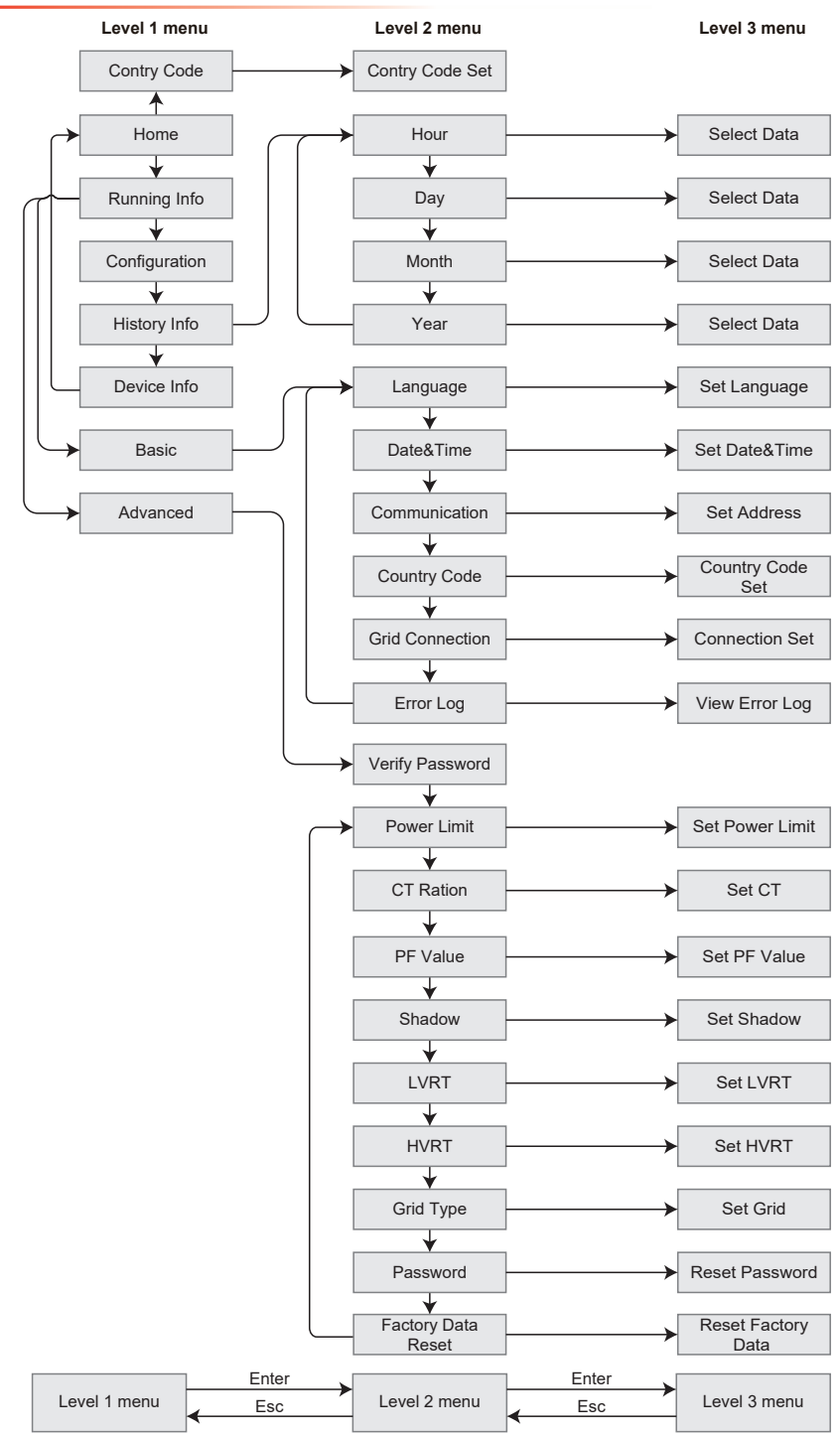

### <span id="page-40-0"></span>**8.2.4 Configuración del sistema**

### **Ajustes básicos**

Los ajustes básicos se usan sobre todo para configurar los parámetros más utilizados, como los ajustes de idioma, los ajustes de hora, los ajustes de comunicación y los ajustes de seguridad de los proyectos. Estos parámetros pueden configurarse con la aplicación.

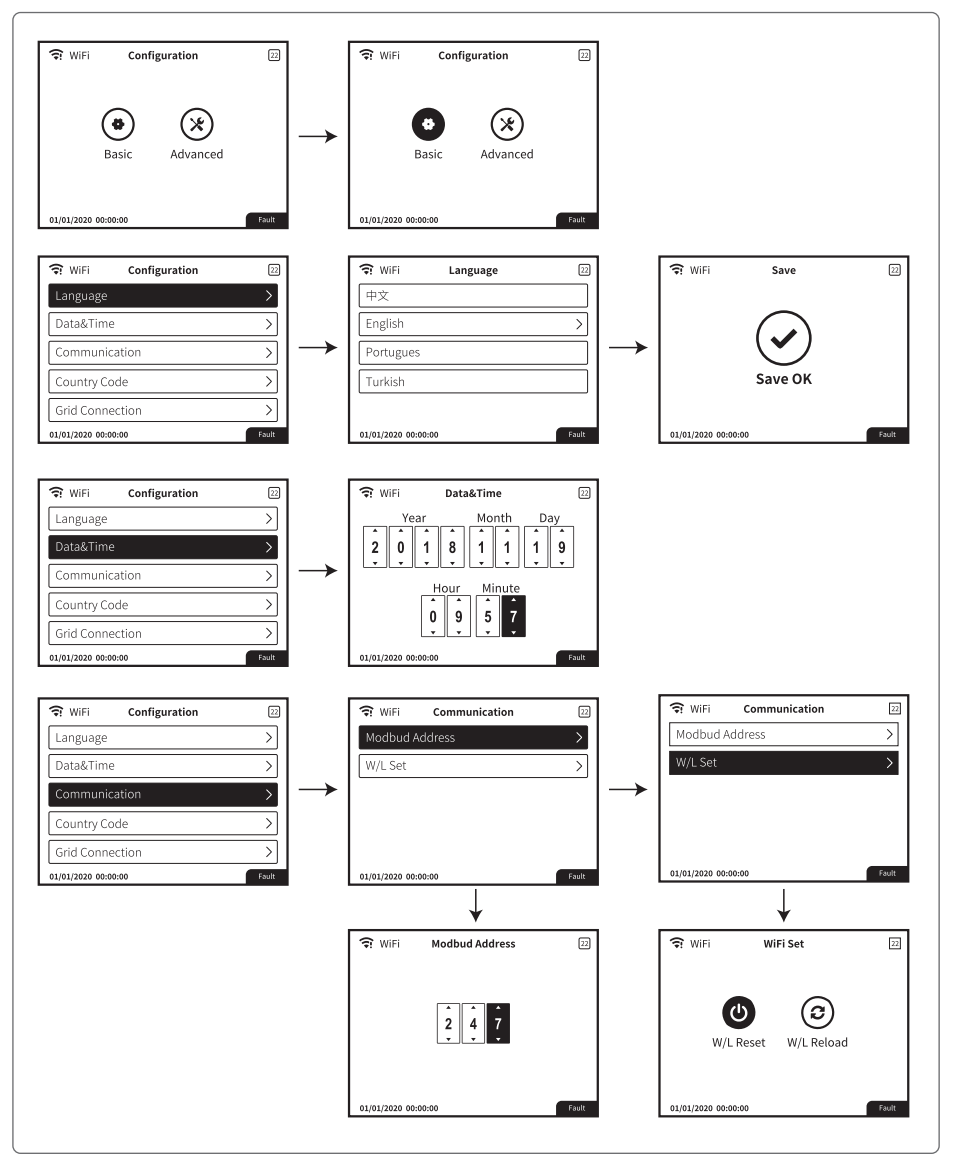

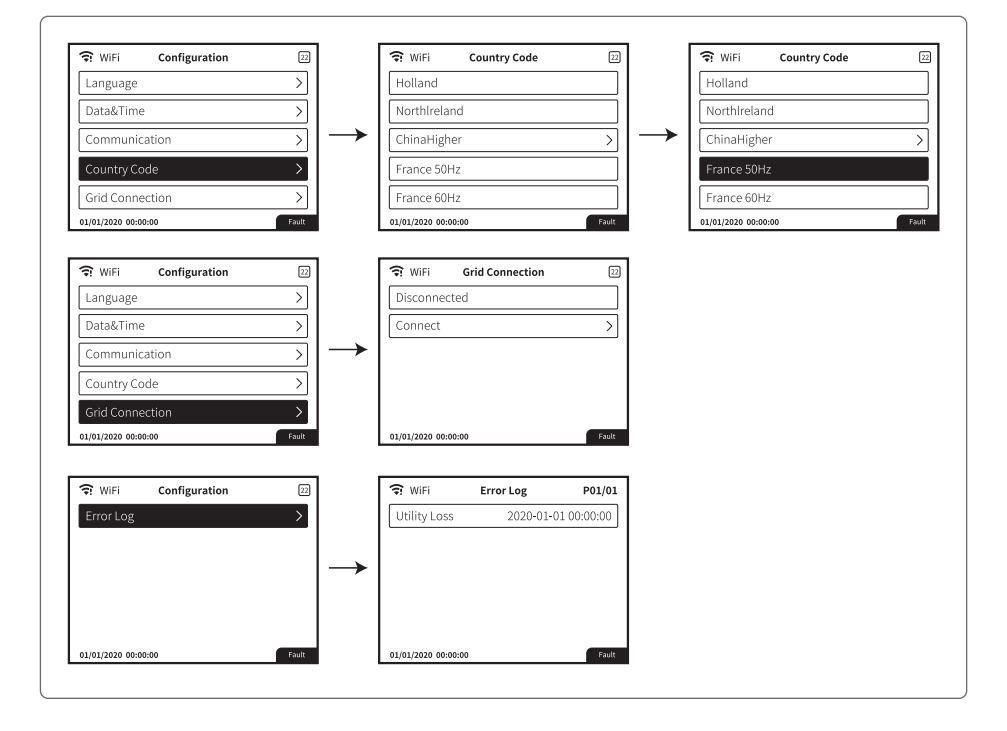

#### **Ajustes avanzados**

El usuario debe introducir una contraseña para usar los ajustes avanzados, porque se requiere permiso.

Nota: Contraseña inicial: "1111".

Los ajustes avanzados son nueve ajustes: 1. Límite de potencia; 2. Relación del CT; 3. Factor de potencia; 4. Análisis de sombra; 5. LVRT; 6. HVRT; 7. Tipo de red eléctrica; 8. Restablecimiento de contraseña; 9. Parámetros de recuperación;

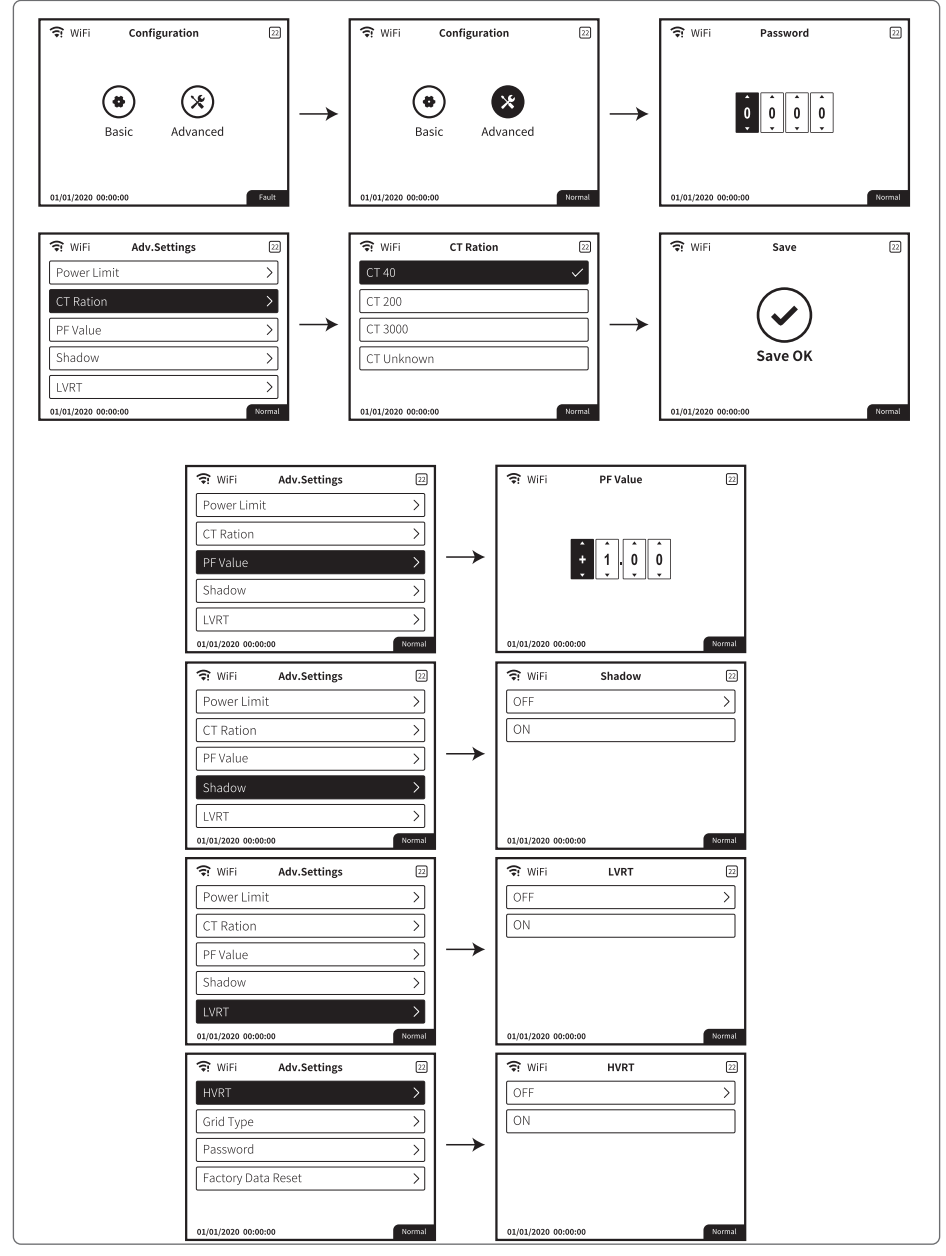

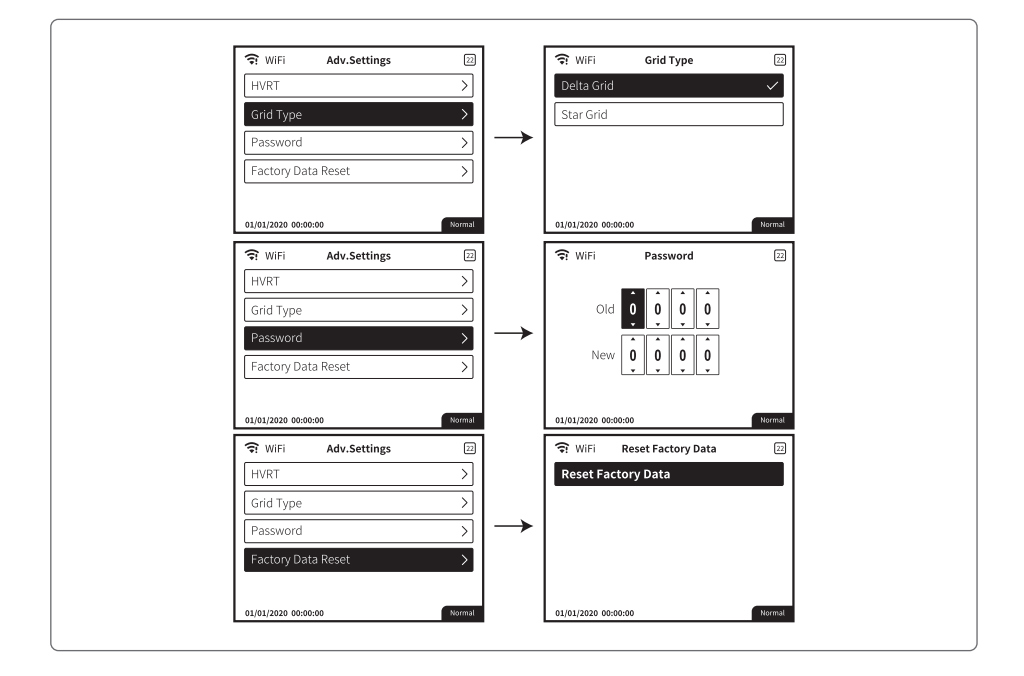

Ajuste de límite de potencia

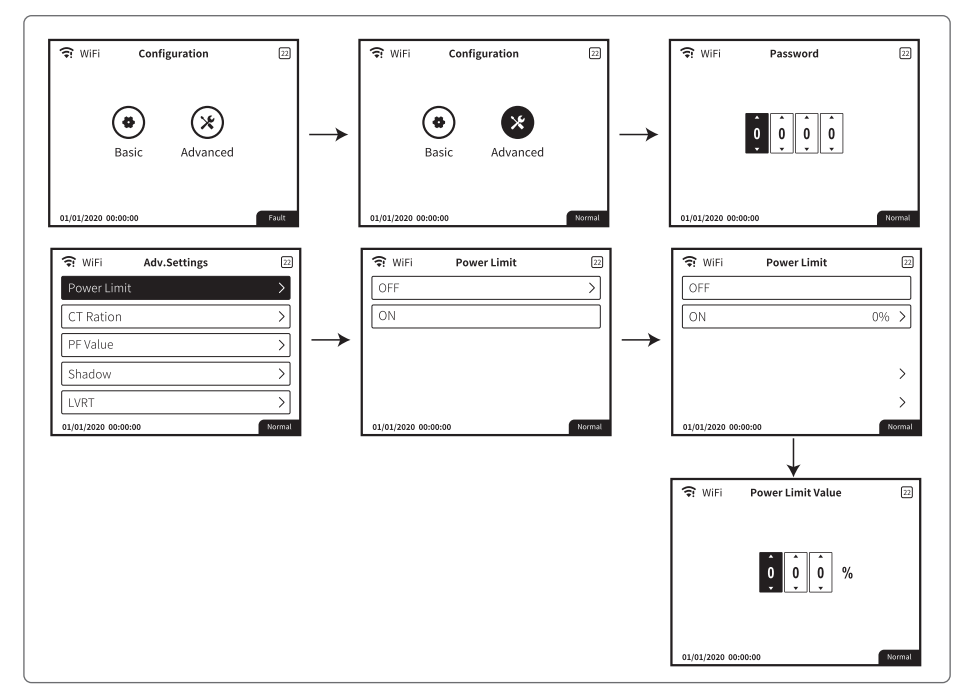

# **Información histórica**

La información histórica incluye principalmente la información de la capacidad de generación del equipo; la información de generación de energía incluye principalmente la cantidad de generación de electricidad e información sobre la generación de energía diaria, la generación de energía mensual y la generación de energía anual.

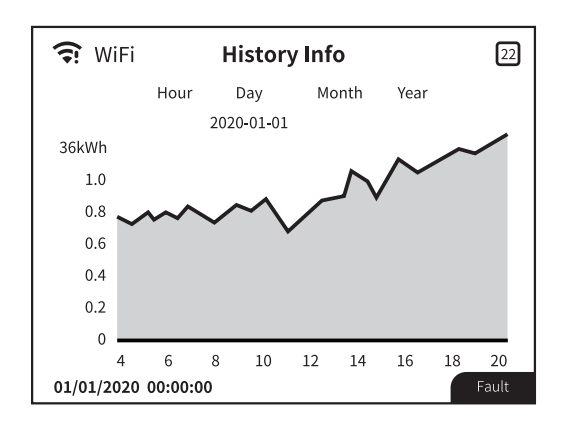

# **Reiniciar y restablecer la WiFi**

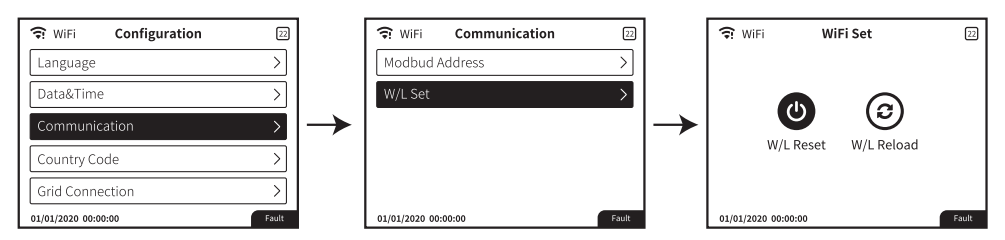

Pulse Entrar durante más de 3 segundos para guardar el ajuste.

# <span id="page-45-0"></span>**8.3 Ajuste de los parámetros del inversor mediante la aplicación**

SolarGo es una aplicación que se utiliza para comunicarse con el inversor a través del módulo Bluetooth, el módulo WiFi, el módulo WiFi/LAN, el módulo 4G o el módulo GPRS. Funciones de uso común:

- 1. Comprobación de datos de funcionamiento, versión de software, alarmas del inversor, etc.
- 2. Ajuste de los parámetros de red y los parámetros de comunicación del inversor.
- 3. Mantenimiento de los equipos.

Para obtener más información, consulte el manual del usuario de la aplicación SolarGo. Escanee el código QR o visite https://en.goodwe.com/Ftp/EN/Downloads/User%20Manual/GW\_SolarGo\_ User%20Manual-EN.pdf para descargar el manual del usuario.

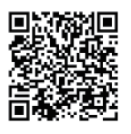

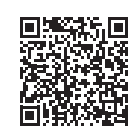

Aplicación SolarGo Aplicación SolarGo Manual del usuario

# **8.4 Supervisión con SEMS Portal**

SEMS Portal es una plataforma de supervisión que se utiliza para gestionar organizaciones/ usuarios, añadir centrales y supervisar el estado de las centrales.

Para obtener más información, consulte el manual del usuario de SEMS Portal. Escanee el código QR o visite https://en.goodwe.com/Ftp/EN/Downloads/User%20Manual/GW\_SEMS%20 Portal-User%20Manual-EN.pdf para descargar el manual del usuario.

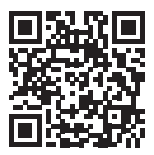

SEMS Portal

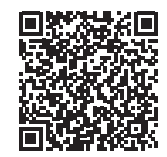

Manual del usuario de SEMS Portal

# <span id="page-46-0"></span>**9 Mantenimiento**

# **9.1 Desactivación del inversor**

## **A** PELIGRO

- Desactive el inversor antes de efectuar operaciones y mantenimiento. De lo contrario, el inversor puede resultar dañado o pueden producirse descargas eléctricas.
- Descarga retardada. Espere a que los componentes se descarguen tras la desactivación.

**Paso 1** (opcional) Envíe el comando de apagado al inversor.

- **Paso 2** Desactive el interruptor de CA entre el inversor y la red eléctrica.
- **Paso 3** Desactive el interruptor de CC del inversor.

## **9.2 Retirada del inversor**

### **ADVERTENCIA**

- Asegúrese de que el inversor esté desactivado.
- Utilice EPI adecuados antes de realizar cualquier operación.

**Paso 1** Desconecte todos los cables, incluidos los de CC, CA y comunicación, el módulo de comunicación y los cables PE.

**Paso 2** Eleve el inversor con las asas para retirarlo de la pared o del soporte.

**Paso 3** Guarde el inversor correctamente. Si es necesario utilizar el inversor más adelante, asegúrese de que las condiciones de almacenamiento cumplan los requisitos.

# **9.3 Eliminación del inversor**

Si el inversor ya no funciona, elimínelo de acuerdo con los requisitos locales de eliminación de residuos de equipos eléctricos. No lo elimine como un residuo doméstico.

# **9.4 Resolución de problemas**

Lleve a cabo las operaciones de resolución de problemas de acuerdo con los siguientes métodos. Póngase en contacto con el servicio posventa si estos métodos no funcionan. Recopile la siguiente información antes de ponerse en contacto con el servicio posventa, para que los problemas puedan resolverse rápidamente.

- 1. Información del inversor, como número de serie, versión del software, fecha de instalación, hora del fallo, frecuencia del fallo, etc.
- 2. Entorno de instalación, lo que incluye sus condiciones meteorológicas, si los módulos fotovoltaicos están protegidos o a la sombra, etc. Se recomienda facilitar fotos y vídeos para ayudar a analizar el problema.
- 3. Situación de la red eléctrica.

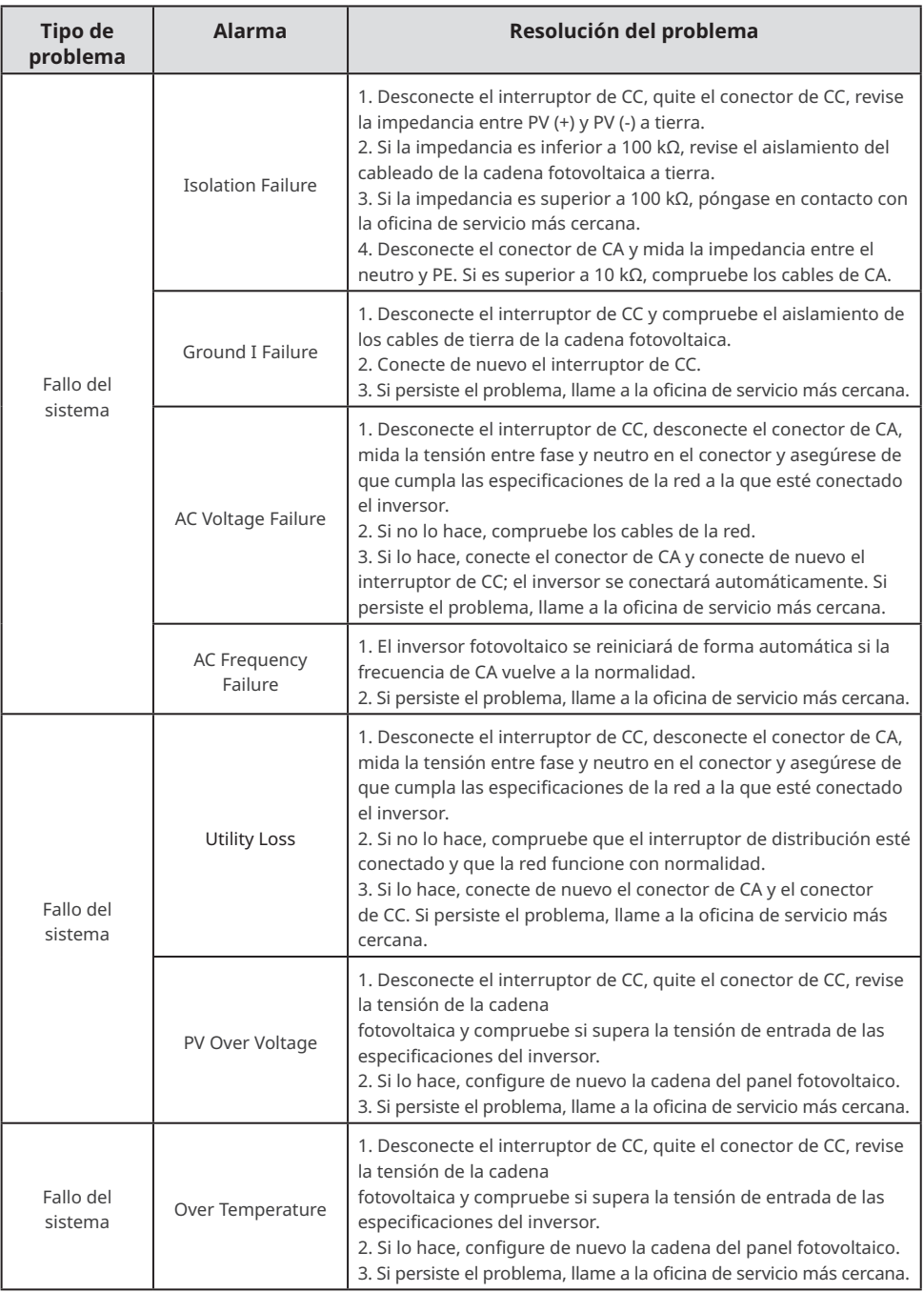

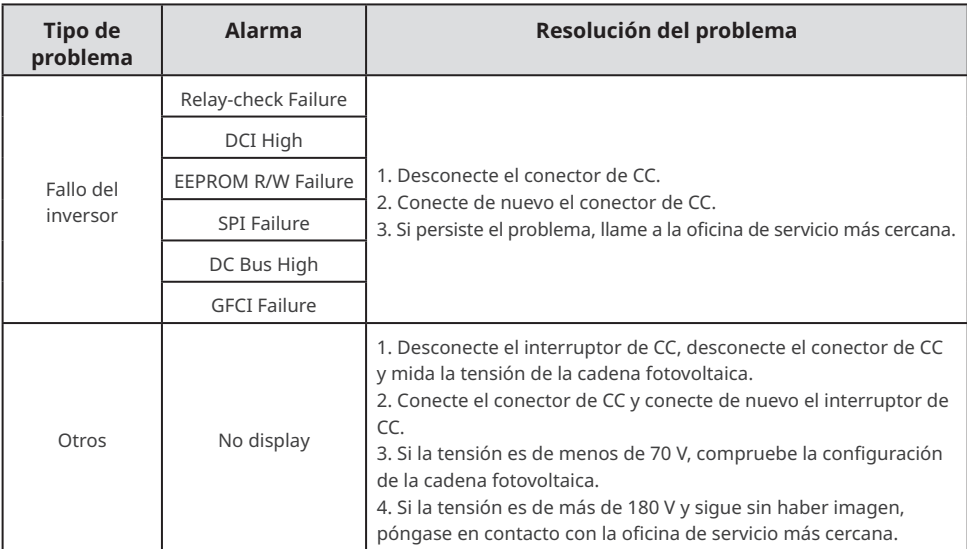

#### **Alarma de fallo de conexión a tierra**

Los inversores vendidos en Australia y Nueva Zelanda también emitirán las siguientes alarmas cuando se produzca un fallo de aislamiento.

- 1. El indicador acústico del inversor sonará durante 1 minuto. Si el problema persiste, el indicador acústico sonará cada 30 minutos.
- 2. Después de añadir el inversor a SEMS Portal, la información de alarma se enviará por correo electrónico a los clientes a través de SEMS Portal.

# <span id="page-49-0"></span>**9.5 Mantenimiento rutinario**

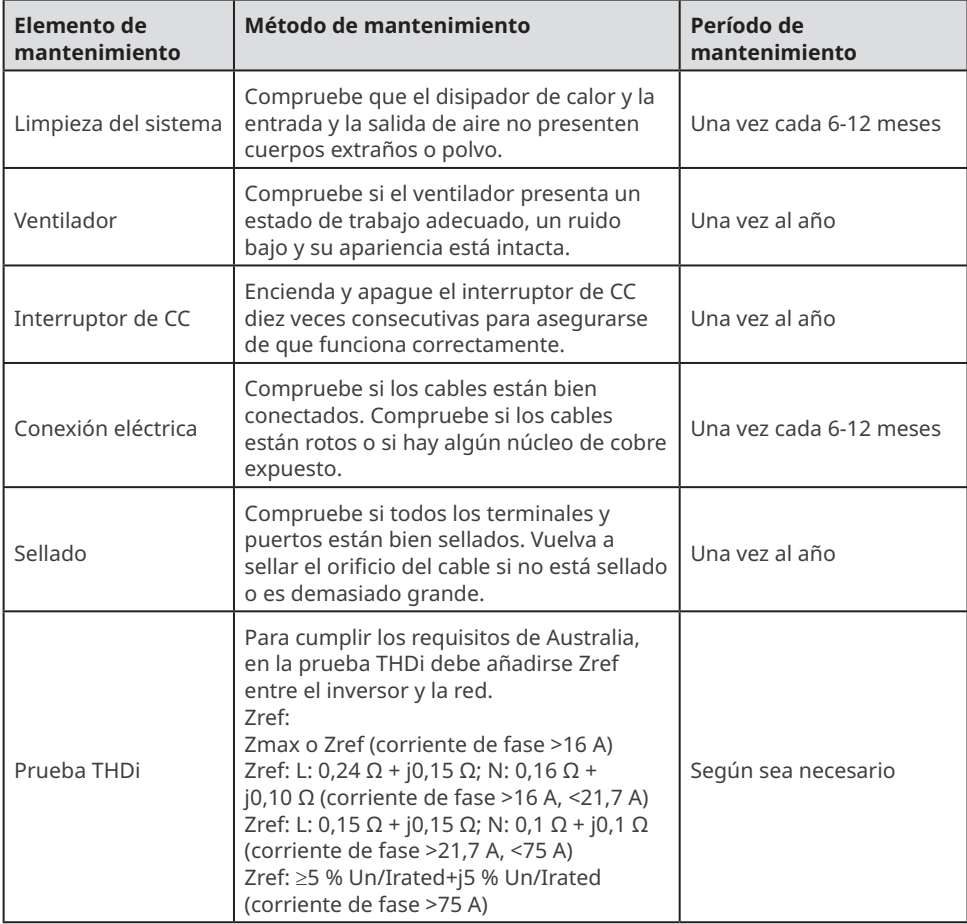

# <span id="page-50-0"></span>**10 Parámetros técnicos**

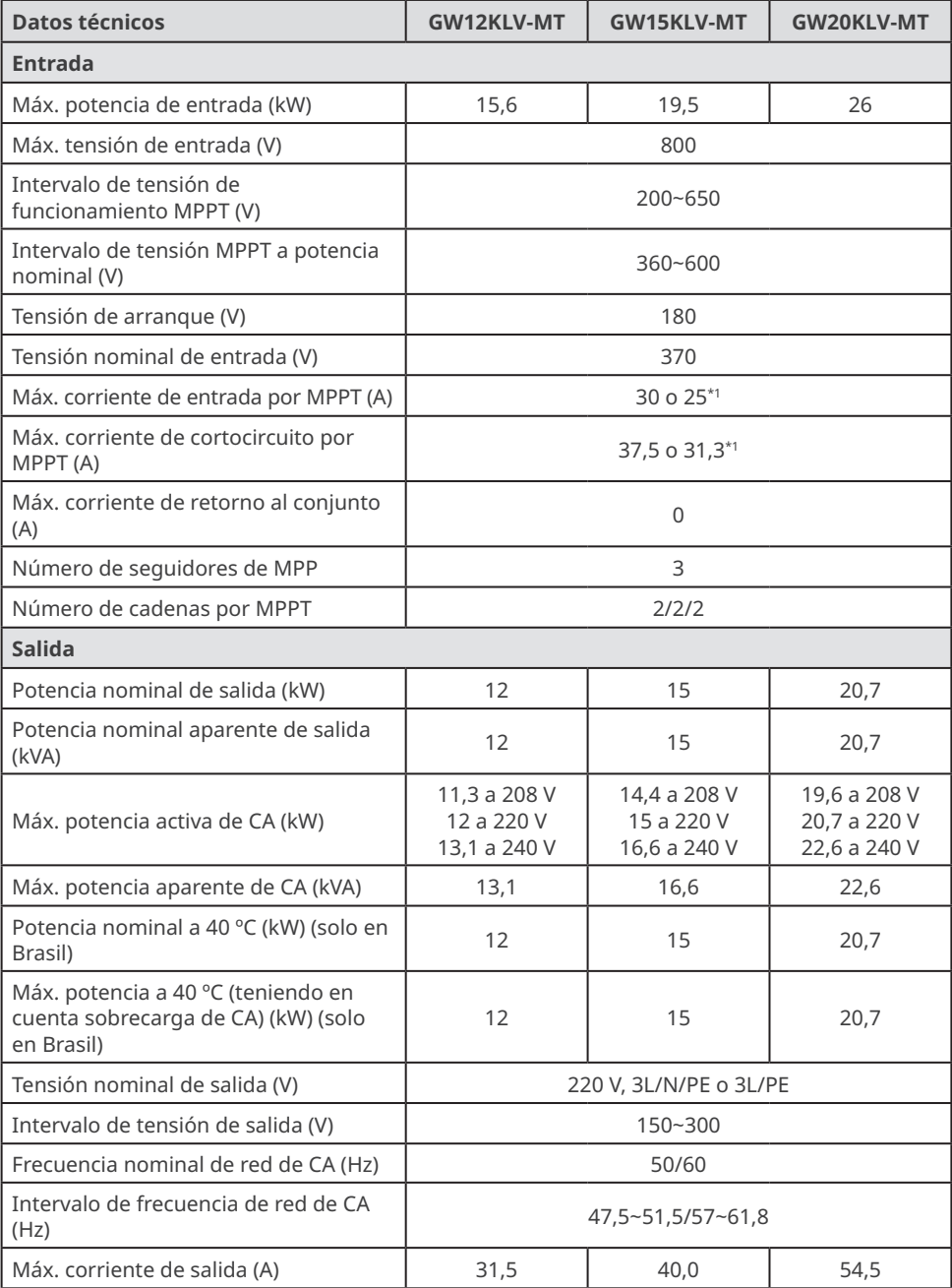

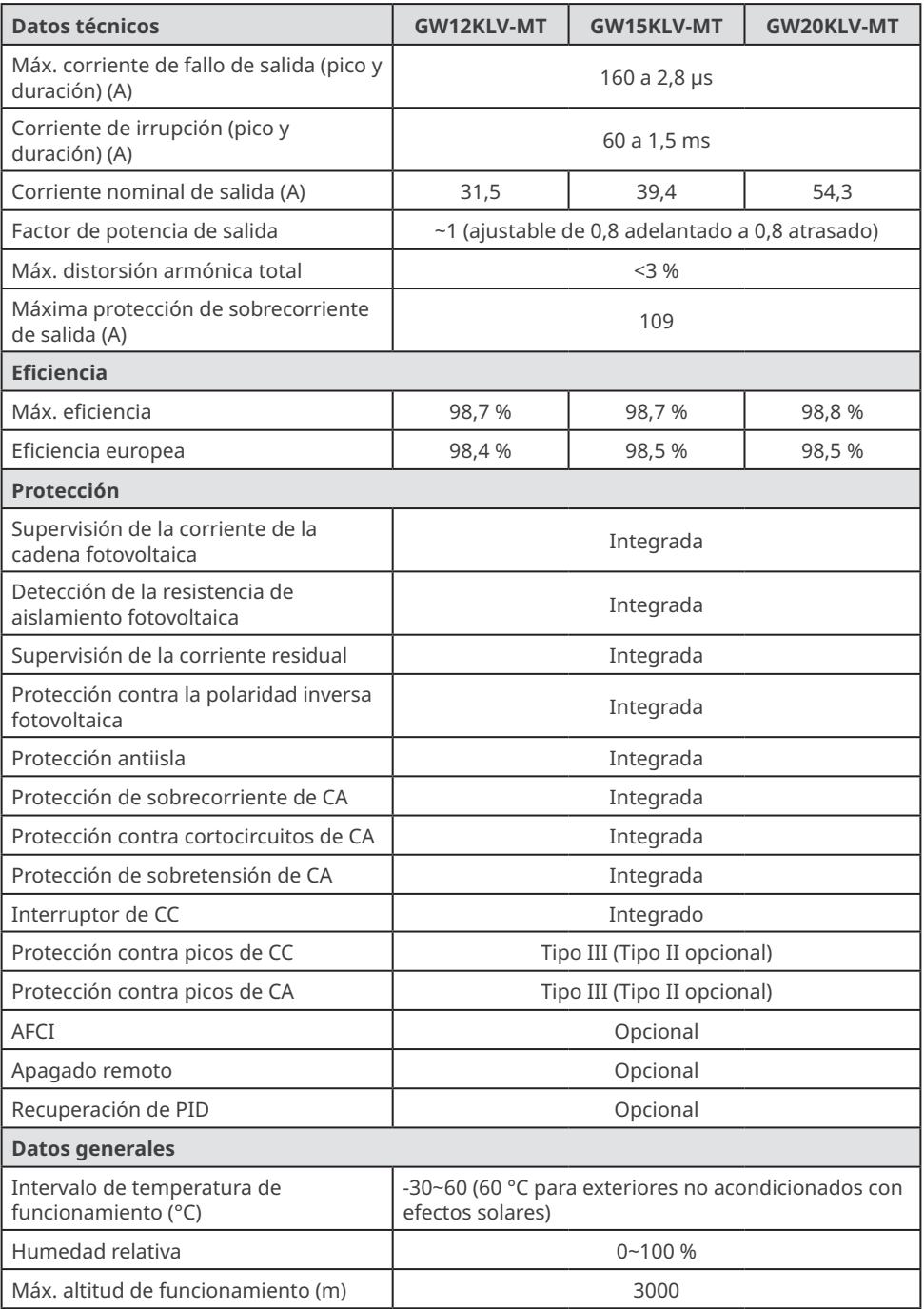

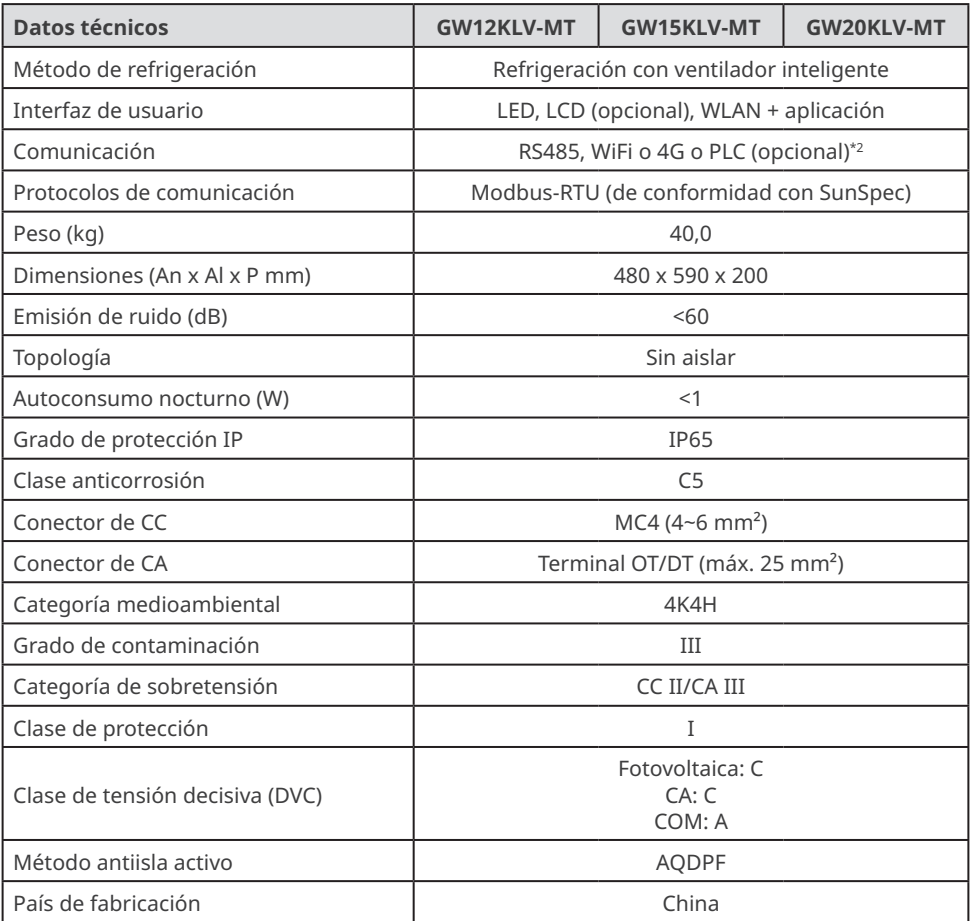

\*1: Consultar placa de características.

\*2: En Brasil, la comunicación es RS485, WiFi, USB o PLC (opcional).

#### 10 Parámetros técnicos

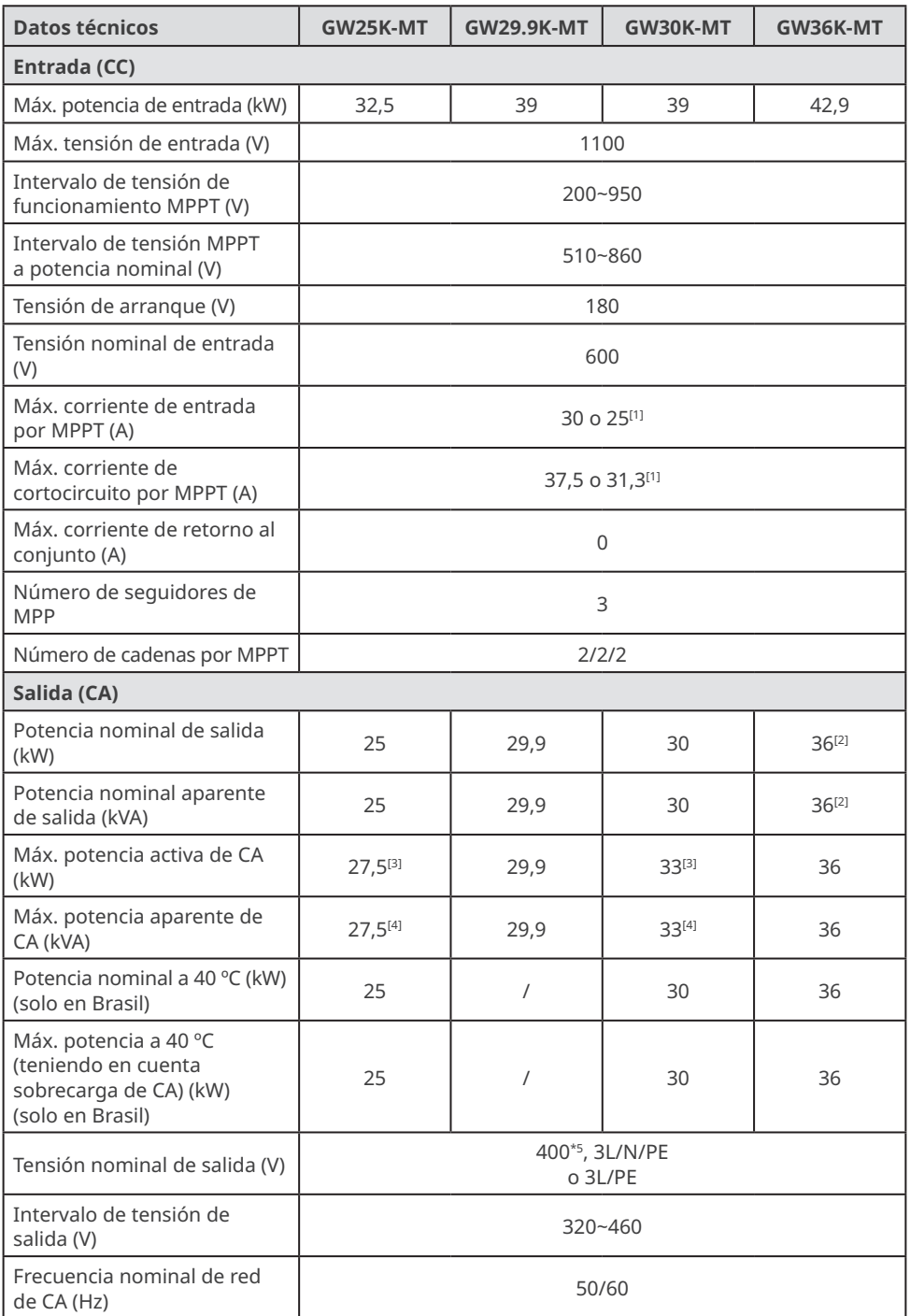

# Manual del usuario V1.2-2022-10-20

### 10 Parámetros técnicos  $\overline{\blacktriangleright}$

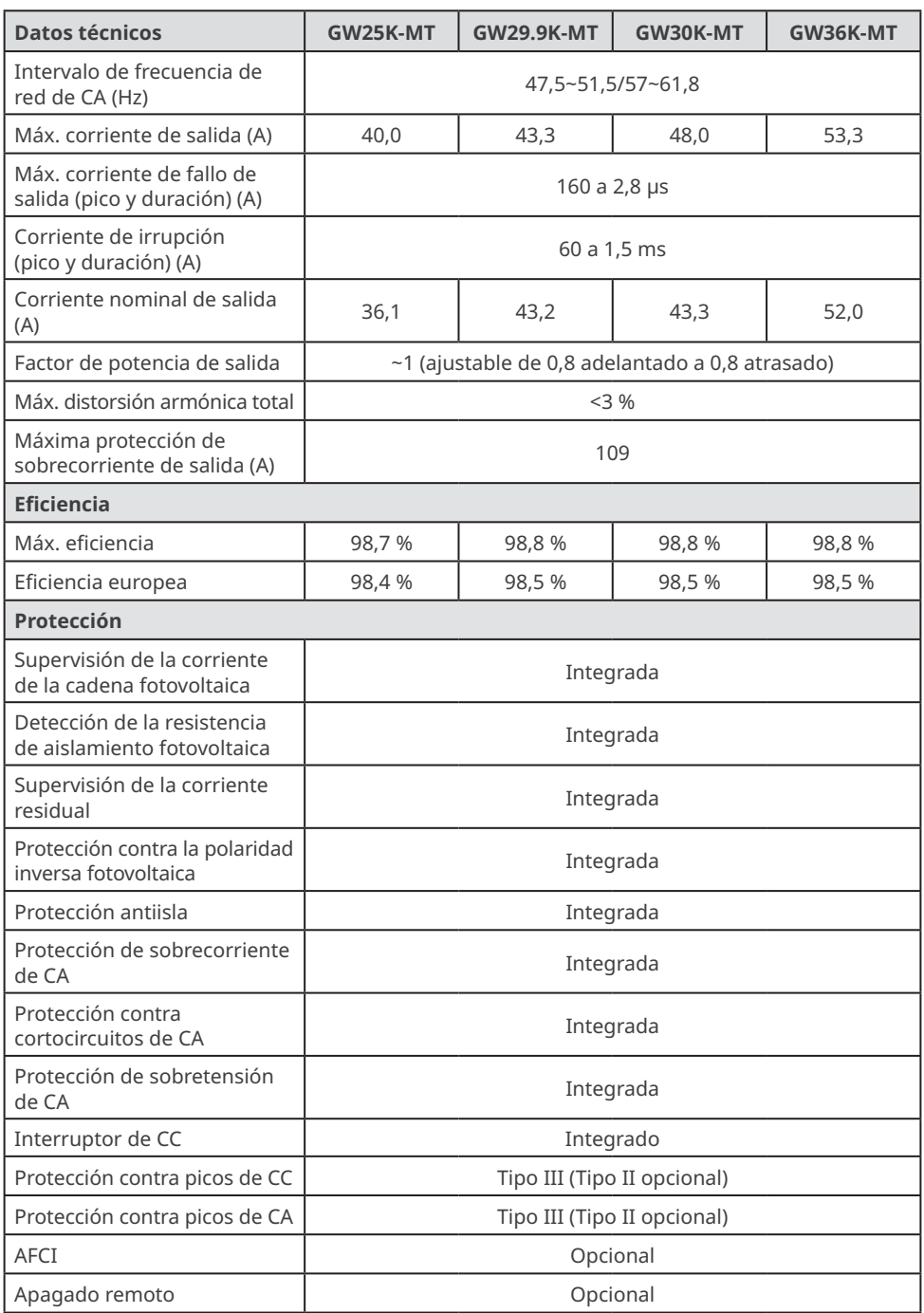

#### 10 Parámetros técnicos

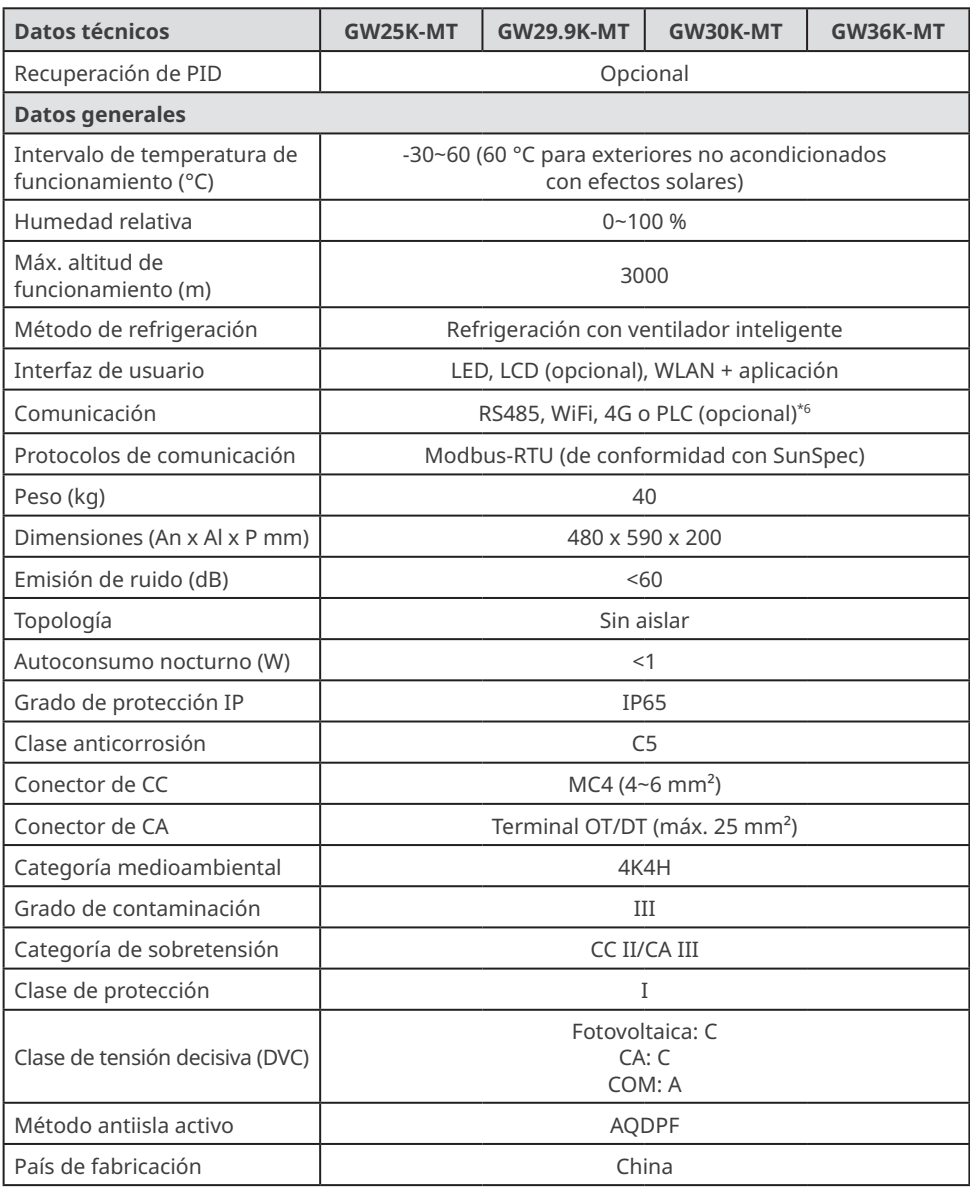

\*1: Consultar placa de características.

\*2: 33 kW para Italia; 36 kW para otros países.

\*5: en Brasil, la tensión nominal de salida es 380 V, 3L/N/PE o 3L/PE.

\*6: En Brasil, la comunicación es RS485, WiFi, USB o PLC (opcional)

<sup>\*3:</sup> En Bélgica y Brasil, la máx. potencia activa de CA (W) de GW25K-MT es 25 000 y de GW30K-MT es 30 000.

<sup>\*4:</sup> En Bélgica y Brasil, la máx. potencia aparente de CA (VA) de GW25K-MT es 25 000 y de GW30K-MT es 30 000.

# Manual del usuario V1.2-2022-10-20

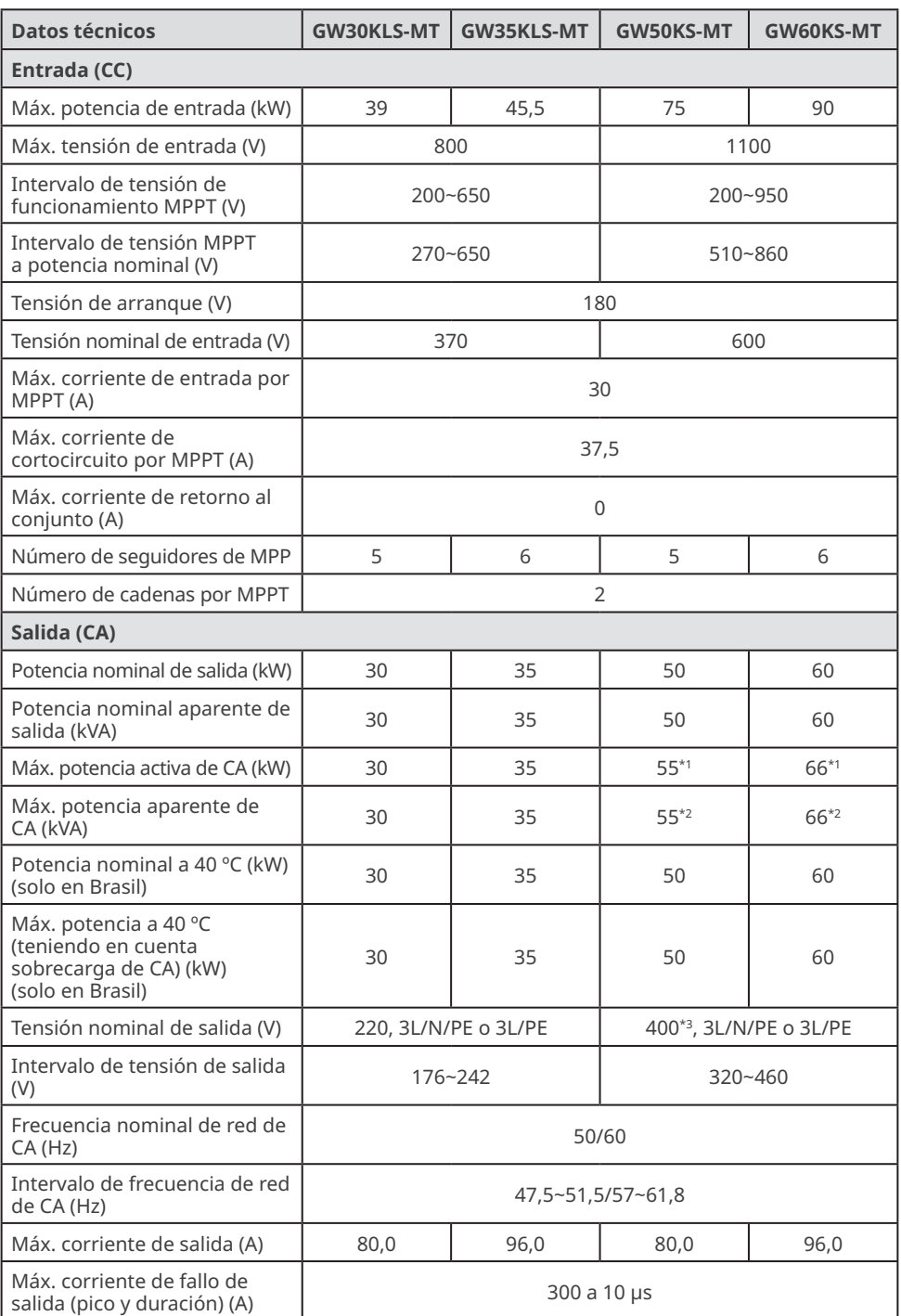

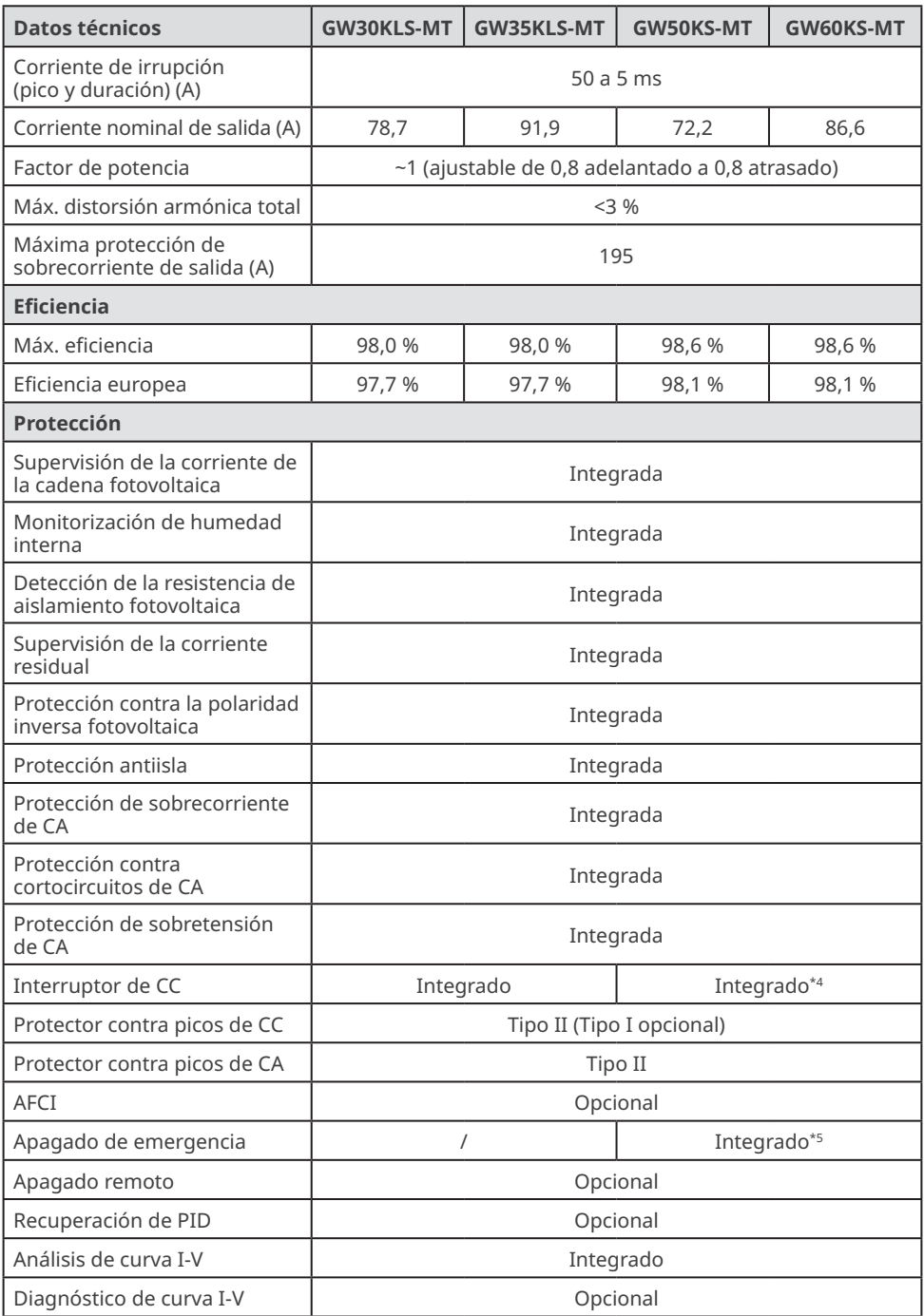

#### Manual del usuario V1.2-2022-10-20

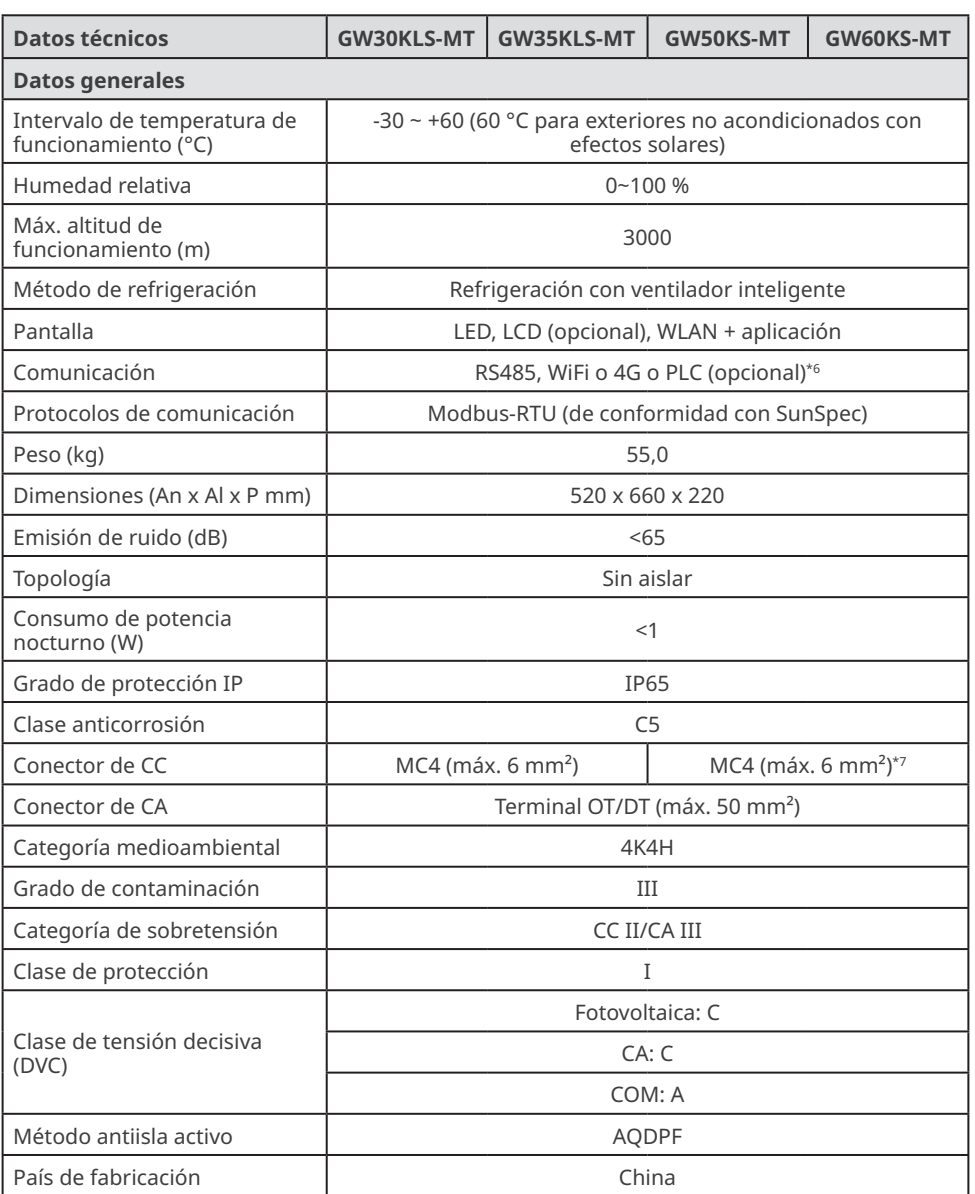

\*1 En Brasil, la máx. potencia activa de CA de GW50KS-MT es 50 000 W y de GW60KS-MT es 60 000 W.

\*2 En Brasil, la máx. potencia aparente de CA de GW50KS-MT es 50 000 VA y de GW60KS-MT es 60 000 VA.

\*3 En Brasil y Tailandia (PEA), la tensión nominal de salida es 380 V, 3L/N/PE o 3L/PE.

\*4 En Australia, el interruptor de CC es PV2 (opcional).

\*5 Apagado de emergencia: solo en la India (integrado).

\*6 En Brasil, la comunicación es RS485, WiFi, USB o PLC (opcional).

\*7 En Corea del Sur, el conector de CC es QC.

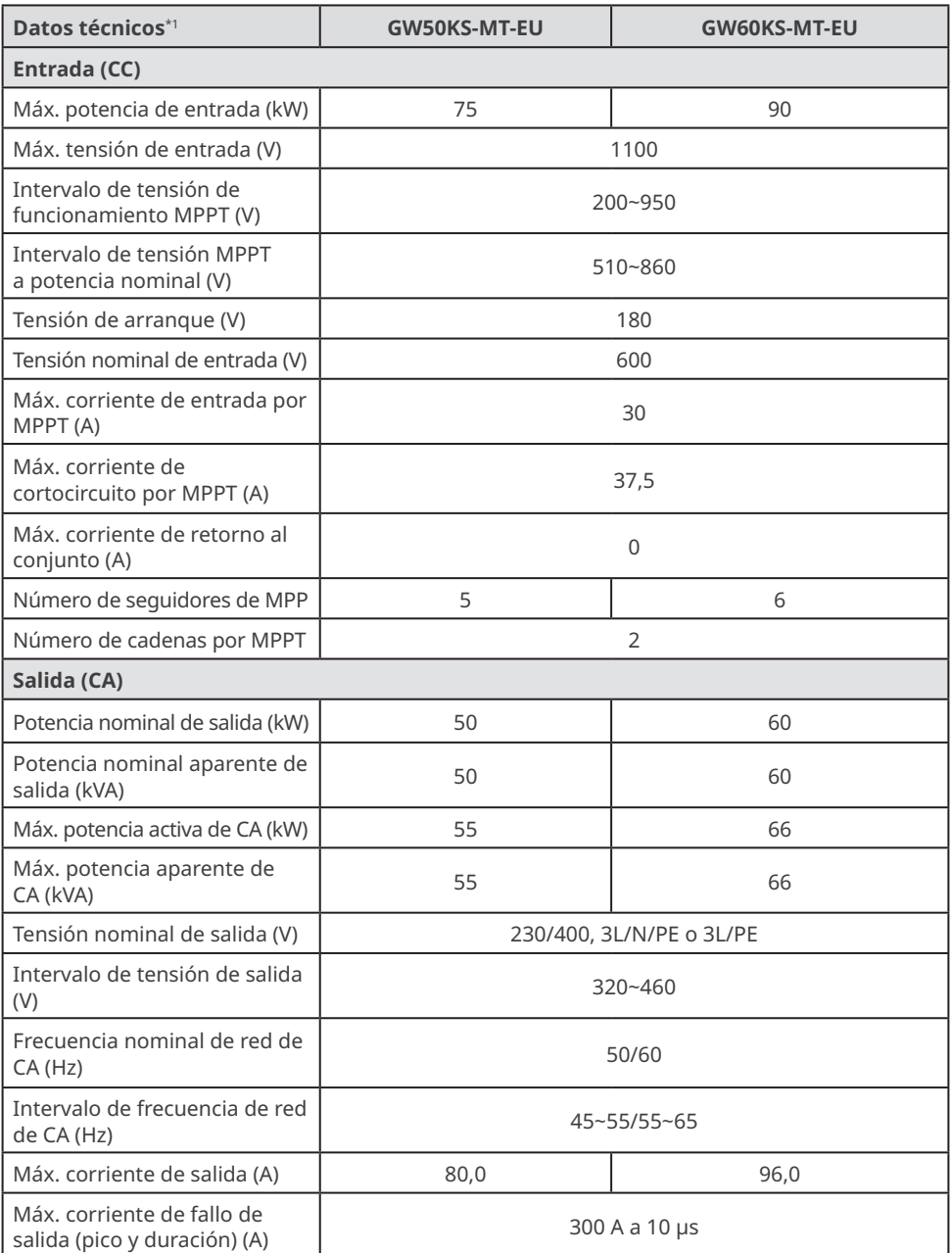

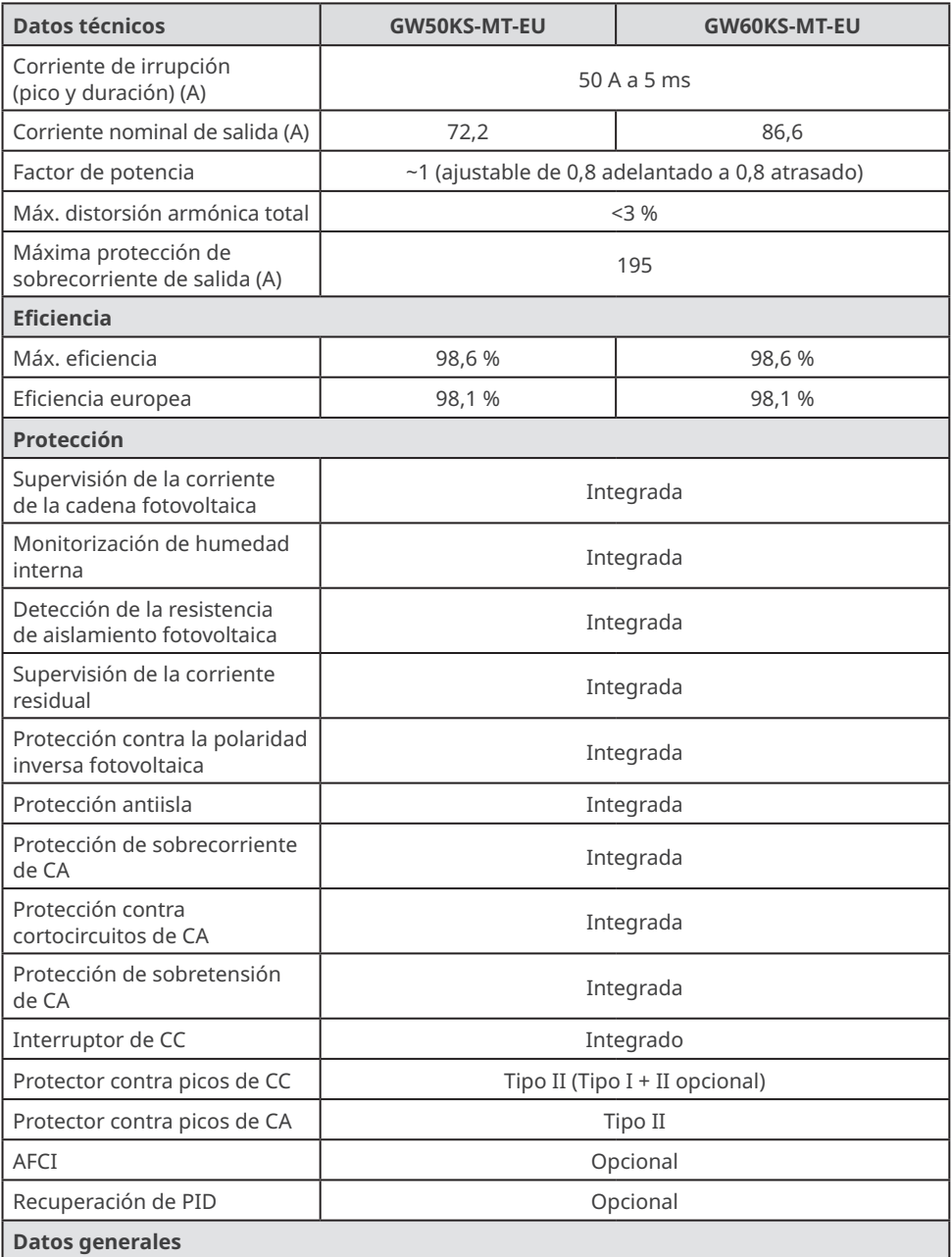

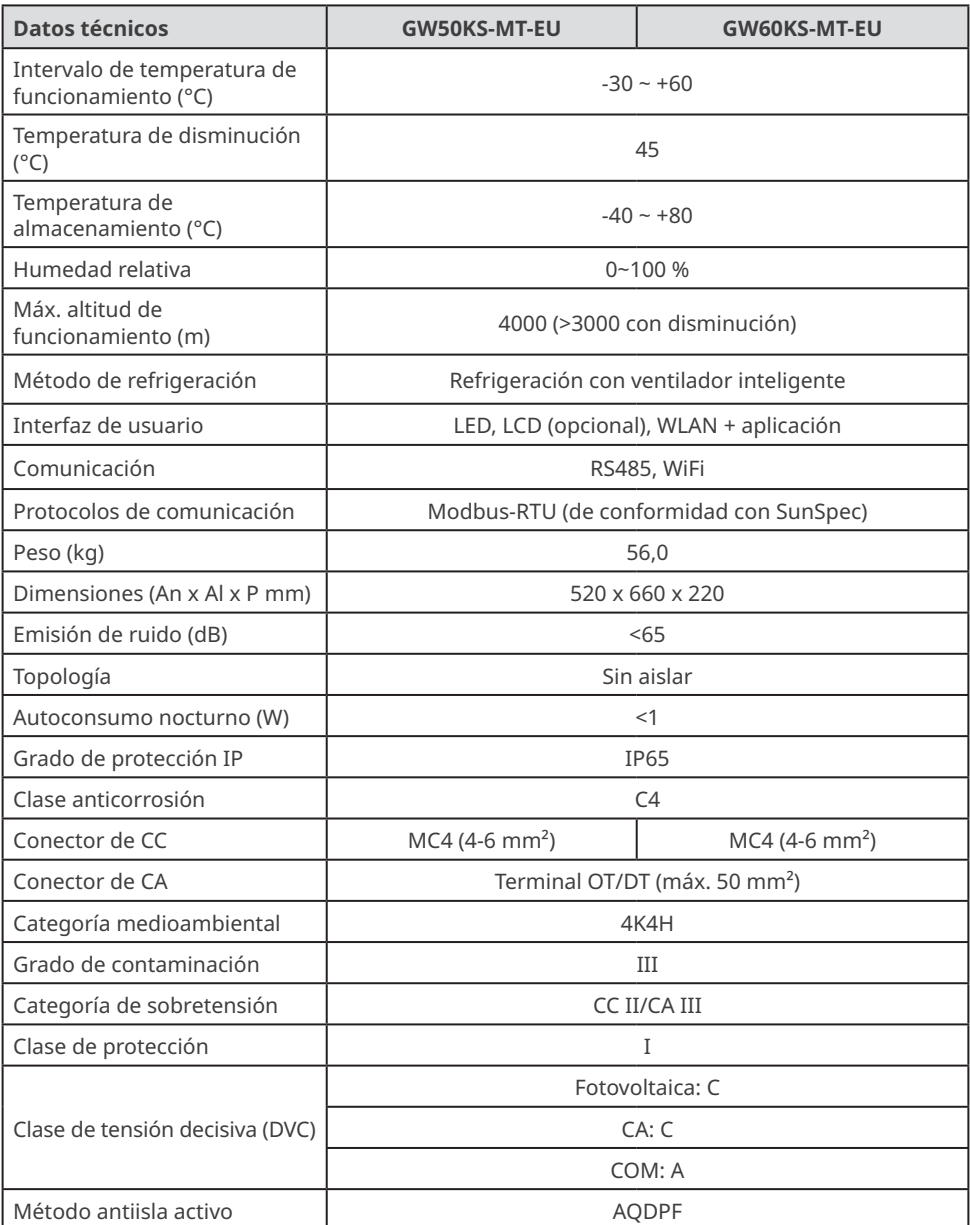

#### **Niveles de sobretensión:**

Sobretensión I: dispositivos conectados al circuito que pueden limitar la sobretensión instantánea a un nivel relativamente bajo.

Sobretensión II: dispositivos que consumen energía alimentados por equipos de distribución de energía fijos, incluidos aparatos, herramientas portátiles y otros electrodomésticos y equipos similares. La sobretensión III también se aplica si existen requisitos especiales para la fiabilidad y aplicabilidad del equipo.

Sobretensión III: los dispositivos se aplican a equipos de distribución fijos, incluidos los interruptores en los equipos de distribución de energía fijos y los equipos industriales conectados permanentemente a equipos de distribución de energía fijos. La fiabilidad y la aplicabilidad del equipo deben cumplir requisitos especiales.

Sobretensión IV: los dispositivos se aplican a equipos de distribución de energía, como instrumentos de medición y dispositivos de protección contra sobrecorriente preubicados, etc.

#### **Niveles de humedad:**

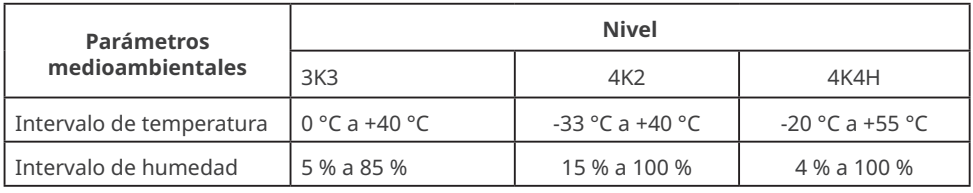

#### **Niveles medioambientales:**

Inversor para exteriores: el intervalo de temperatura ambiente es -25 °C - +60 °C, adecuado para un entorno con una contaminación de nivel 3;

Inversor de tipo II para interiores: el intervalo de temperatura ambiente es -25 °C - +40 °C, adecuado para un entorno con una contaminación de nivel 3;

Inversor de tipo I para interiores: el intervalo de temperatura ambiente es 0 °C - +40 °C, adecuado para un entorno con una contaminación de nivel 2.

#### **Niveles de contaminación:**

Nivel de contaminación 1: no hay contaminación o solo contaminación seca y no conductora; Nivel de contaminación 2: por lo general solo hay contaminación no conductora, pero puede haber contaminación conductora temporal provocada por condensación;

Nivel de contaminación 3: contaminación conductora o la contaminación no conductora se convierte en conductora debido a la condensación;

Nivel de contaminación 4: contaminación conductora persistente, por ejemplo, provocada por polvo, lluvia o nieve conductores.

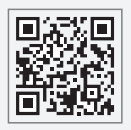

Sitio web de GoodWe

# **GoodWe Technologies Co., Ltd.**

No. 90 Zijin Rd., New District, Suzhou, 215011, China

www.goodwe.com

service@goodwe.com

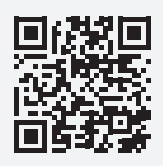

Contactos locales